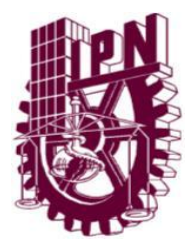

# **INSTITUTO POLITÉCNICO NACIONAL**

## **Escuela Superior de Ingeniería Mecánica y Eléctrica Unidad Azcapotzalco**

**Sección de Estudios de Posgrado e Investigación**

## **Estimación del Caudal de Descarga de un Tanque Abierto**

#### **TESIS PARA OBTENER EL DIPLOMA DE: ESPECIALIDAD EN INGENIERÍA MECÁNICA PRESENTA:**

**ABEL FLORES AZCONA .**

**DIRECTOR: DR. Salvador Antonio Rodríguez Paredes MÉXICO D. F. JULIO 2011**

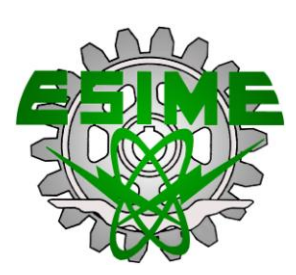

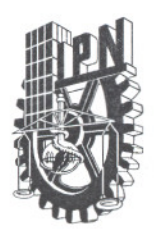

### **INSTITUTO POLITÉCNICO NACIONAL SECRETARiA DE INVESTIGACiÓN Y POSGRADO**

ACTA DE REVISIÓN DE TESINA

En la Ciudad de México siendo las 15:00 horas del día 1 del mes de Julio del 2011 se reunieron los miembros de la Comisión Revisora de Tesina, designada por el Colegio de Profesores de Estudios de Posgrado e Investigación de ESIME-UA para examinar la tesina titulada:

"Estimación del Caudal de Descarga de un Tanque Abierto"

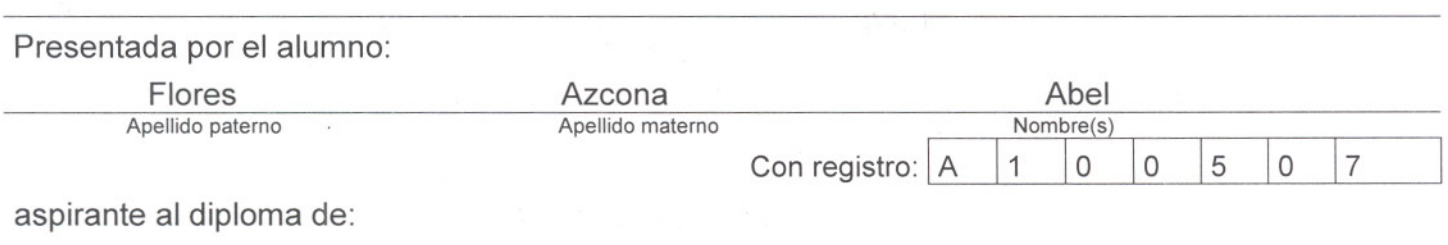

Especialidad en Ingeniería Mecánica

Después de intercambiar opiniones los miembros de la Comisión manifestaron **APROBAR LA** TESINA, en virtud de que satisface los requisitos señalados por las disposiciones reglamentarias vigentes.

#### LA COMISiÓN REVISORA

Director(a) de tesina

#### Dr. Salvador Antonio Rodríguez Paredes

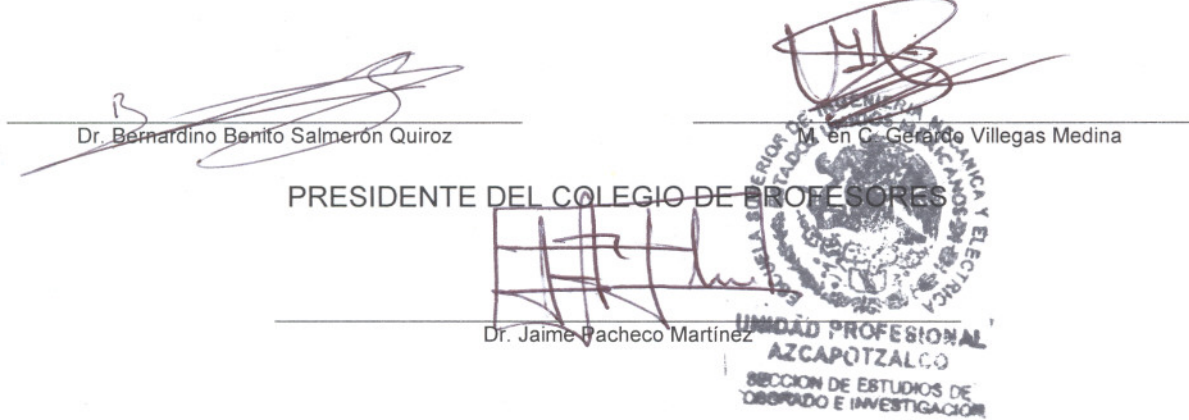

SIP-14-E

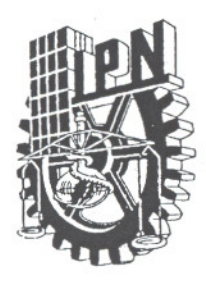

### *INSTITUTO POLITÉCNICO NACIONAL SECRETARÍA DE INVESTIGACIÓN Y POSGRADO*

- -- ----

#### *CARTA CESIÓN DE DERECHOS*

En la Ciudad de México, D. F. El día 25 del mes de Julio del año 2011, el que suscribe Abel Flores Azcona alumno del Programa Especialidad en Ingeniería Mecánica con número de registro A100507, adscrito a SEPI-ESIME-UA, manifiesta que es autor intelectual del presente trabajo de Tesis bajo la dirección del Dr. Salvador Antonio Rodríguez Paredes y cede los derechos del trabajo intitulado "Estimación del Caudal de Descarga de un Tanque Abierto" , al Instituto Politécnico Nacional para su difusión, con fines académicos y de investigación.

Los usuarios de la información no deben reproducir el contenido textual, gráficas o datos del trabajo sin el permiso expreso del autor y/o director del trabajo. Este puede ser obtenido escribiendo a la siguiente dirección sarodriguezp@ipn.mx; abelfloresazcona@gmail.com; Si el permiso se otorga, el usuario deberá dar el agradecimiento correspondiente y citar la fuente del mismo.

Abel Flores Azcona

DEDICADA A:

Mis padres los que jamás han dejado de creer en mí, hoy les doy una muestra de que su esfuerzo valió la pena y para que se sientan orgullosos de mí.

> A mi hermana mi adoración, mi compañera, mi amiga.

Y A TI MI AMOR QUE CUIDASTE DE MI, QUE nunca dejaste de creer y me ayudaste cuando más te necesitaba, por eso y mucho más, por ti lo he LOGRADO.

Agradecimientos

A la sección de Estudios de Posgrado e Investigación– ESIME Azcapotzalco – Instituto Politécnico Nacional por darme la oportunidad de prepararme en sus instalaciones.

Al Consejo Nacional de Ciencia y Tecnología (CONACYT) por el apoyo económico brindado, fuente de sustento en todo momento.

A mis profesores por la paciencia durante su enseñanza y desarrollo de este trabajo: Dr. Salvador Antonio Rodríguez Paredes no hubiera sido posible este trabajo sin usted, M. en C. Gerardo Villegas Medina, la programación es gracias a su enseñanza, Dr. Bernardino Benito Salmerón, por los comentarios objetivos para ser mejor y al Dr. Jaime Pacheco por no dejar de apoyarme. Y demás profesores que fueron guía en la redacción de este trabajo.

# Tabla de Contenido

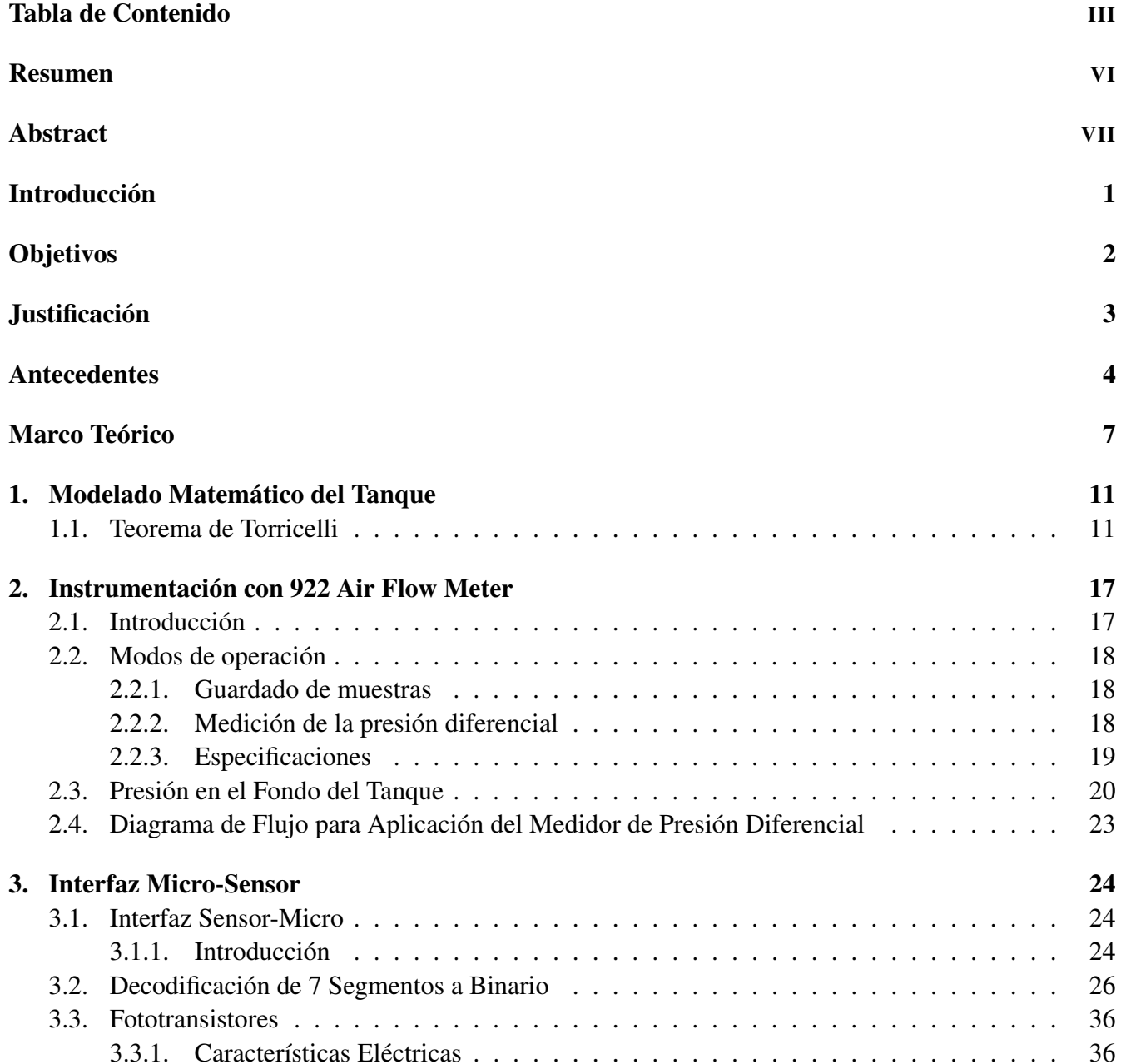

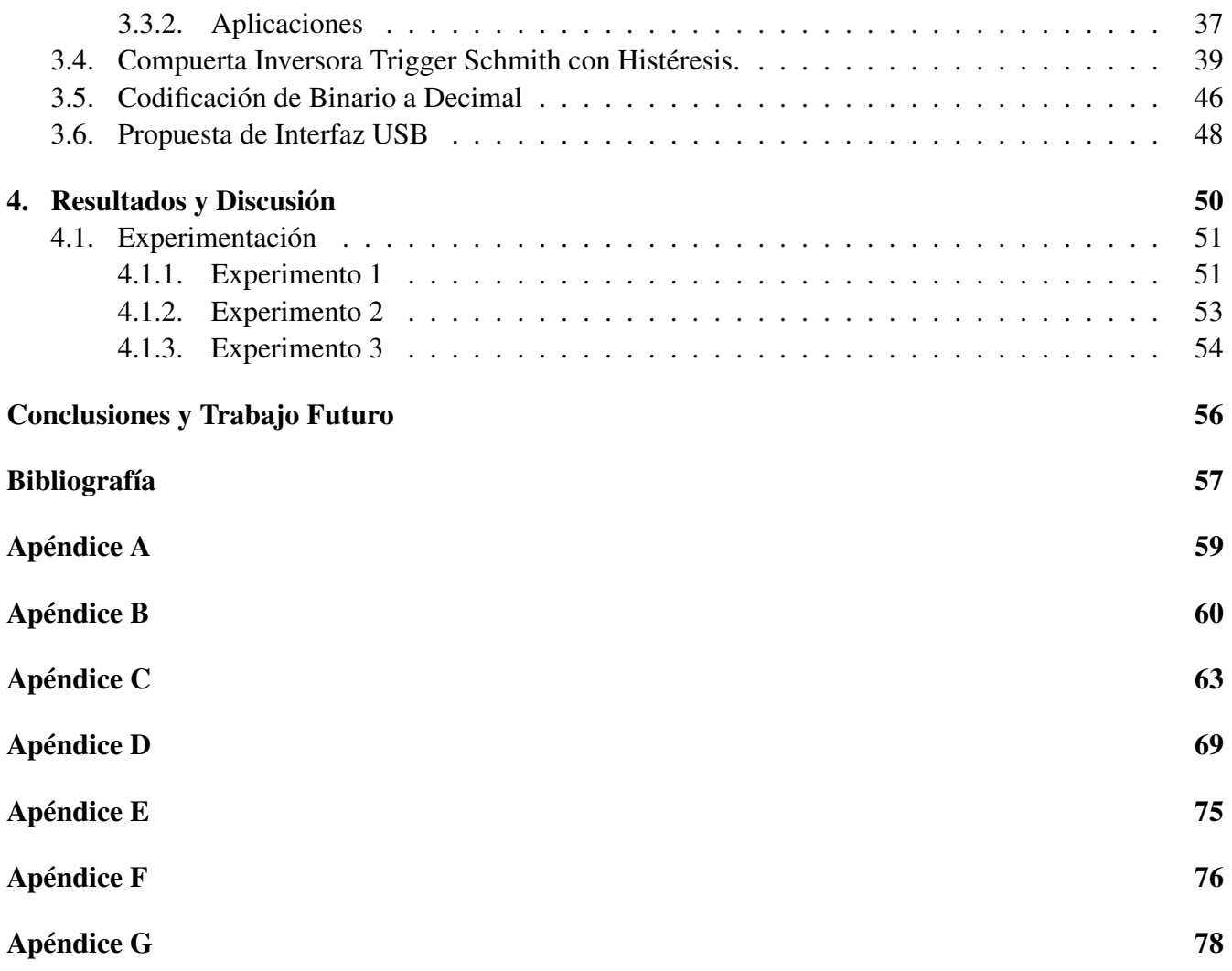

V

# Resumen

Este trabajo propone una metodología para determinar el coeficiente de descarga de un tanque abierto mediante la ecuación de Torricelli, para lo cual se desglosa en 4 capítulos. El primer Capítulo trata temas como la obtención de la Ecuación de Torricelli a partir de la ecuación de Bernoulli, partiendo del supuesto de que Daniel Bernoulli expuso primero su obra. Se expresa el comportamiento de dicha ecuación a través de ecuaciones diferenciales, añadiendo con base a otros trabajos el coeficiente de descarga y su relación con el cambio de altura. En el Capítulo 2 esta la Instrumentación con 922 Air Flow Meter donde se presenta al instrumento encargado de sensar el comportamiento del sistema se describen brevemente sus funciones y capacidades como justificación para ser usado en este trabajo. Posteriormente está el Capítulo 3 el cual muestra las metodologías para realizar la interfaz entre el Sensor de Presión Diferencial y un arreglo de pics programados con base a lenguaje de programación estructurada en C. Además están las demostraciones y correcciones hechas a la hoja de datos de la Compuerta Inversora Trigger Schmitt con Histéresis modelo MC14106B, con el apoyo del programa de simulación de circuitos ISIS DE PROTEUS. Por último se presenta el tema de Resultados y Discusión, donde se muestran 2 experimentos uno para mostrar la relación entre la altura y la presión diferencial del tanque y el segundo el cambio de altura a través del tiempo. Se demuestra la importancia de la introducción del coeficiente de descarga y se obtienen valores cercanos a los esperados validando lo propuesto de manera analítica.

## Abstract

This paper proposes a methodology for determining the discharge coefficient of an open tank through the Torricelli equation for which is broken down into 4 chapters. The first chapter deals with topics such as the Torricelli equation from Bernoulli's equation, assuming that Daniel Bernoulli first exhibited his work. It expresses the behavior of this equation by differential equations, adding other works based on the discharge coefficient and its relation to the change in height. Chapter 2 is Instrumentation Air Flow Meter with 922 which presents the instrument responsible for sensing the system behavior is briefly described their functions and powers as a justification to be used in this work. Later is Chapter 3 which shows the methods for interfacing between the differential pressure sensor and an array of pics programmed based on structured programming language C. Then there are demonstrations and corrections to the data sheet of the inverter gate with Schmitt Trigger Hysteresis MC14106B model, with the support of circuit simulation program ISIS OF PROTEUS. Finally comes the issue of results and discussion, showing a 2 experiments to show the relationship between height and the differential pressure of the tank and the second the change in height over time. It demonstrates the importance of the introduction of the discharge coefficient and obtained values close to validating the proposed expected analytically.

# Introducción

En este trabajo se estudia el comportamiento del nivel del agua de un tanque abierto a través del tiempo, basado en la ecuación de descarga o desfogue de Torricelli. Se parte de la ecuación de Bernoulli y se demuestra la importancia de un coeficiente de descarga  $C_d$  para inferir el caudal de desfogue en un tanque abierto. Resultados experimentales muestran como determinar el coeficiente de descarga y la validación de estos experimentos se hacen mediante la verificación de la aceleración gravitacional en la Delegación Azcapotzalco del Distrito Federal.

Además se hacen algunas propuestas para la implementación de una interfaz de comunicación entre el sistema lector de presión diferencial Air Flow Meter 922 y uno o varios microcontroladores. Modelos de simulación en PROTEUS del sistema previo a la experimentación con la interfaz muestran la viabilidad técnica de la propuesta.

Enseguida se presentan los objetivos generales y específicos, los antecedentes y la justificación de este trabajo de investigación. En el Capítulo 1 se recuerda algunos resultados importantes del modelado matemático de tanques abiertos. La descripción del dispositivo Air Flow Meter 922 se presenta en el Capítulo 2. En el Capítulo 3 se muestra el diseño de una interfaz Micro-Sensor basada en los pics 16F84A y 16F877A. Posteriormente en el Capítulo 4, se presentan resultados experimentales y discusiones de este proyecto Finalmente, Conclusiones y Perspectivas, así como 6 anexos concluyen este trabajo de tesina.

# Objetivos

## Objetivo General:

\* Determinar el coeficiente de descarga en un tanque abierto.

## Objetivos Específicos:

\* Desarrollar un medidor de nivel para un tanque abierto, a través de un medidor de presión diferencial 922 AIRFLOW METER.

\* Diseñar una interfaz entre el medidor de nivel y un microcontrolador.

\* Proponer un método para adquirir datos del nivel del tanque de agua en una PC por medio de un microcontrolador.

# Justificación

El caudal de descarga en un tanque abierto puede ser determinado por medio de un cuadalímetro, o por un medidor de flujo másico o incluso un anemómetro (Miller RW 1996. McGraw Hill; Baker CR 2000. Cambridge University Prees).

En este trabajo se pretende inferir el gasto de descarga por medio de la medición del nivel de líquido en el tanque (medido con respecto al orificio de descarga) y su coeficiente de descarga. Este coeficiente adimensional, se interpreta como un factor de corrección, se puede obtener mediante experimentación y calibración comparando con un patrón (Schimid WA, Lazos Martínez J 2004. Centro Nacional de Metrología). La motivación de esta metodología obedece principalmente, a la diferencia entre costo del medidor de flujo o caudal con respecto al del medidor de nivel. Para la implementación práctica de esta propuesta se cuenta con un medidor de presión diferencial 922 AIRFLOW METER, se hará uso de la teoría de control y de una interfaz para la adquisición de datos a una PC.

## Antecedentes

Desde el principio de la civilización, el hombre ha tenido que almacenar, en primera instancia agua, necesaria para la vida; en recipientes lo suficientemente grandes para las épocas de sequía, después granos obtenidos de la siembra, para las épocas de frío [20].

Existen diversos antecedentes los cuales han servido de cimientos para el desarrollo de las nuevas sociedades a lo largo de la historia como por ejemplo: los egipcios y los griegos al radicar en las cercanías del Nilo y el Tigris; respectivamente, con base a conocimiento empírico sentaron las bases para proteger a sus comunidades ante las inundaciones, como las represas, el drenaje de zonas pantanosas e incluso la navegación. Uno de los grandes involucrados fue Arquímedes de Siracusa famoso por su tornillo para elevar agua de pozos profundos (ver Fig 1).

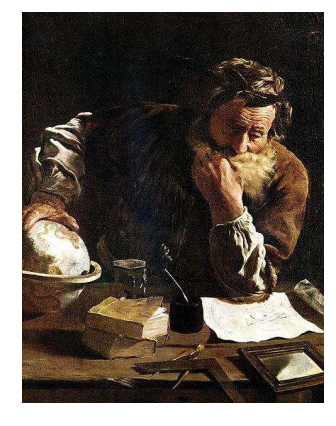

Figura 1: Arquímedes

Tiempo después surgen los romanos quienes se dedicaron a urbanizar el territorio del Mediterráneo; son famosos por sus acueductos para el suministro de agua de la población, implementaron el uso de canales para mejorar las técnicas de riego en los campos de cultivo; así como los drenajes (ver Fig. 2).

El periodo que comprende los últimos años del siglo XVIII y la mayoría del XIX, se caracterizó

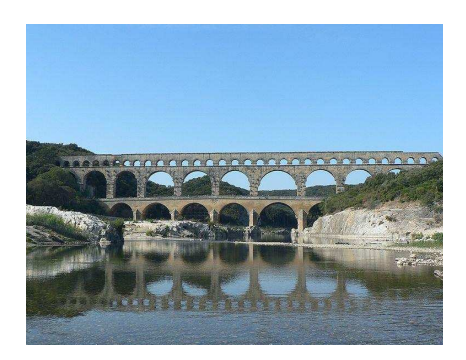

Figura 2: Acueducto

por la acumulación de datos experimentales y por la determinación de factores de corrección para la ecuación de Bernoulli. Se basaron en el concepto de fluido ideal, o sea que no tuvieron en cuenta una propiedad tan importante como la viscosidad. Cabe destacar los nombres de experimentalistas notables como ANTOINE CHEZY, HENRI DARCY, JEAN POISEUILLE en Francia; JULIUS WEISBACH Y G. HAGEN en Alemania. De importancia especial fueron los experimentos de Weisbach y las fórmulas empíricas resultantes que fueron utilizadas hasta hace poco tiempo. En la revolución industrial los tanques ocuparon un lugar crucial como dispositivos de almacenamiento, contención, mezcladores, etc. A partir de esta época, los tanques han sido utilizados para diferentes fines, y hasta la fecha siguen siendo parte esencial de la vida industrial. Existen diferentes tipos de tanques se dividen principalmente en abiertos a presión atmosférica y recipientes cerrados (ver Fig. 3).

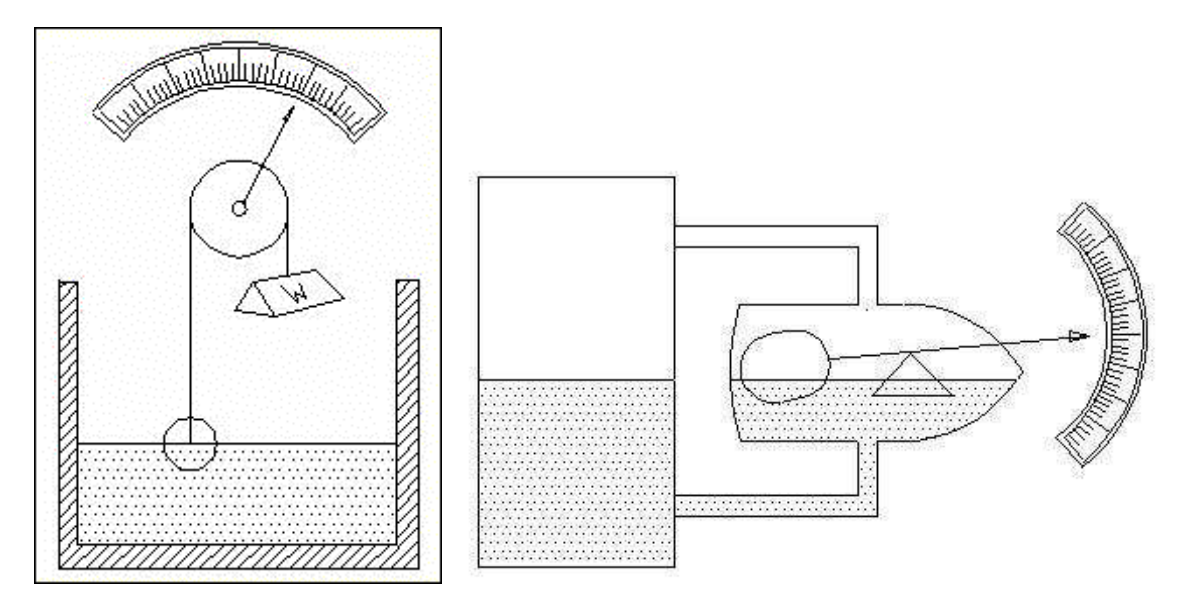

Figura 3: Tanques

En los procesos industriales la medición y el control de nivel se hace necesario cuando se pretende tener una producción constante, para mantener una presión hidrostática, cuando un proceso requiere de control y medición de volúmenes de líquidos ó; bien simplemente para evitar que un líquido se derrame, la medición de nivel de líquidos, dentro de un recipiente parece sencilla, pero puede convertirse en un problema cuando el material es corrosivo ó abrasivo, cuando se mantiene a altas presiones, cuando es radioactivo ó cuando se encuentra en un recipiente sellado en el que no conviene tener partes móviles ó cuando es prácticamente imposible mantenerlas, el control de nivel entre dos puntos, uno alto y otro bajo, es una de las aplicaciones más comunes de los instrumentos para controlar y medir el nivel, los niveles se pueden medir y mantener mediante dispositivos mecánicos de caída de presión, eléctricos y electrónicos.

Los instrumentos mecánicos de medición y control de niveles ó cargas hidrostáticas, incluyen dispositivos visuales e indicadores, el dispositivo más simple para medir niveles es una varilla graduada, que se pueda insertar en un recipiente, la profundidad real del material se mide por la parte mojada de la varilla, este método es muy utilizado para medir el nivel en los tanques de una gasolinera, este método es simple pero efectivo, no es muy práctico, sobre todo si el material es tóxico ó corrosivo, ya que el individuo que lo aplica tiene que estar de pie sobre la abertura manejando la varilla con las manos.

En la industria, la medición de nivel es muy importante, tanto desde el punto de vista del funcionamiento correcto del proceso como de la consideración del balance adecuado de materias primas o de productos finales.

## Marco Teórico

Dado todos los conocimientos que fueron obtenidos de manera empírica a través de los siglos y civilizaciones; ninguno de estos fenómenos: presión, caudal, coeficiente de descarga, etc., excepto tal vez por Arquímedes o Tales de Mileto; ambos grandes científicos de sus respectivas épocas, habían sido estudiados en forma, no fue sino hasta que se establecieron los teoremás y postulados que dieron a origen en primera instancia a los Tratados de Galileo sobre Ciencia "Dialoghi delle nuove scienze"; en español, Diálogo de la nueva ciencia, en 1630, en los cuales se basó Evangelista Torricelli, quién siendo filósofo y matemático de la Academia de Florencia en 1643 realizó el descubrimiento que lo haría pasar a la posteridad; el principio del barómetro que demostraba la existencia de la presión atmosférica, el cual sería posteriormente confirmado por Pascal realizando mediciones a distinta altura [15]. Otro de los descubrimientos de Torricelli (ver Fig. 1.1.3) fue un principio que lleva su nombre y el cual se deriva del trabajo de otro representante de la ciencia del siglo XVII, del cual parte de él se expresa en este trabajo.

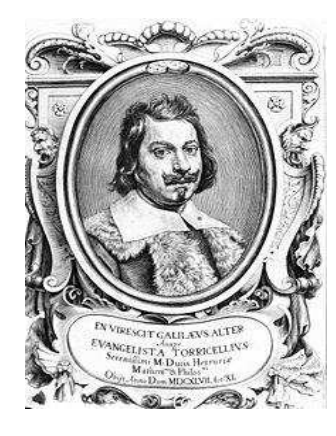

Figura 4: Torricelli

A la par del desarrollo de Torricelli otro importante científico Daniel Bernoulli publicó su principio denominado "Ecuación de Bernoulli o Trinomio de Bernoulli", la cual describe el comportamiento de un fluido moviéndose a lo largo de una línea de corriente. Fue expuesto en su obra "Hidrodinámica" en el año 1738 y expresa que en un fluido ideal (sin viscosidad ni rozamiento) en régimen de circulación por un conducto cerrado, la energía que posee el fluido permanece constante a lo largo de su recorrido. La energía de un fluido en cualquier momento consta de tres componentes [13]:

i) Cinético: es la energía debida a la velocidad que posea el fluido.

ii) Potencial gravitacional: es la energía debido a la altitud que un fluido posea.

iii) Energía de flujo: es la energía que un fluido contiene debido a la presión que posee.

La formula se deriva del planteamiento de acuerdo a este sistema y de la ecuación de la continuidad. (ver Fig.5)

"La conservación de la mása de fluido a través de dos secciones (sean éstas  $A_1$  y  $A_2$ ) de un conducto (tubería) o tubo de corriente establece que: la masa que entra es igual a la masa que sale".

De lo cual se tienen como base las siguientes definiciones:

Definición 1. La línea de corriente en mecánica de fluidos se denomina línea de corriente al lugar geométrico de los puntos tangentes al vector velocidad de las partículas de fluido en un instante  $t$  determinado. En particular, la línea de corriente que se encuentra en contacto con el aire, se denomina línea de agua.

Definición 2. Un tubo de corriente es una superficie formada por las líneas de corriente.

Corolario. Solo hay tubo de corriente si la velocidad del fluido es diferente de cero.

La ecuación de la continuidad se puede expresar como (conservación de la potencia):

$$
P_1 A_1 v_1 = P_2 A_2 v_2 \tag{0.0.1}
$$

Cuando  $P_1 = P_2$ , que es el caso general tratándose de agua, y flujo en régimen permanente, se tiene:

$$
A_1 v_1 = A_2 v_2 \tag{0.0.2}
$$

de la cual se sabe que es igual al caudal conocido también como flujo o gasto:

$$
Q_1 = Q_2 \tag{0.0.3}
$$

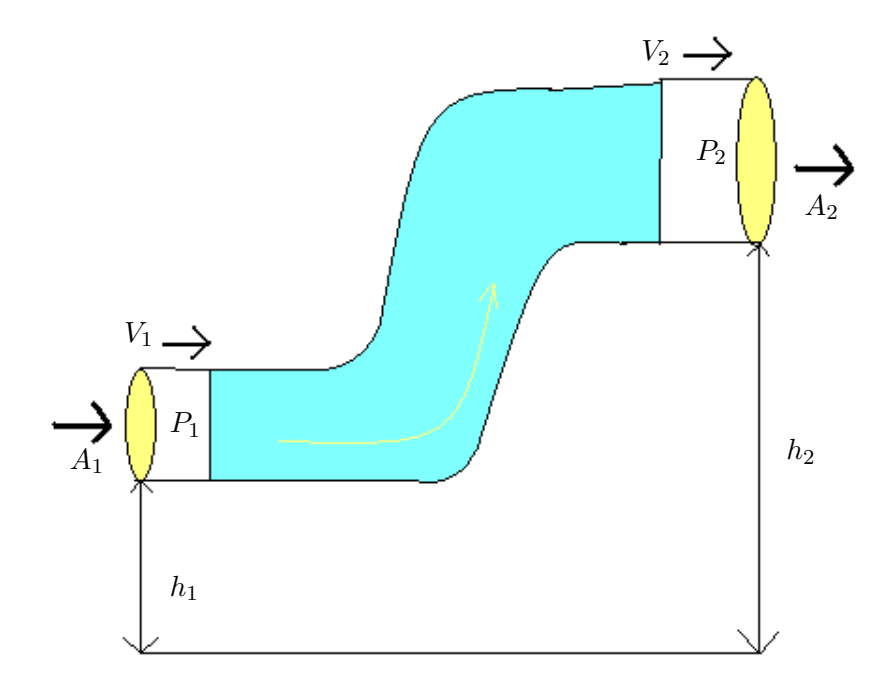

Figura 5: Principio

Ahora el Principio de Bernoulli es una extensión de la Ley de la conservación de la energía aplicada a una línea de flujo la cual es la siguiente [18]:

$$
h + \frac{v^2}{2g} + \frac{P}{g\rho} = \text{cte.}
$$
 (0.0.4)

Se aprecia que los tres sumandos son, dimensionalmente, una longitud (o altura), por lo que el principio normalmente se expresa enunciando que, a lo largo de una línea de corriente la suma de la altura geométrica, la altura de velocidad y la altura de presión se mantiene constante.

Ahora bien, considerando un flujo real existen otros factores que no considera la ecuación original (0.0.4) como por ejemplo pérdidas debido al rozamiento, cambio de sección tranversal, por circular en secciones especiales como válvulas, codos, y cualquier otro aditamento en la tubería (0.0.5), con lo cual se rescribe la ecuación cuando pasa a través de la sección 1 y 2 (ver Fig. 5).

$$
h_1 + \frac{v_1^2}{2g} + \frac{P_1}{g\rho} = h_2 + \frac{v_2^2}{2g} + \frac{P_2}{g\rho} + \text{pérdidas}
$$
 (0.0.5)

también se puede escribir como:

$$
(h_1 - h_2) + \frac{v_1^2}{2g} + \frac{P_1}{g\rho} + \frac{v_2^2}{2g} + \frac{P_2}{g\rho} = \text{pérdidas},\tag{0.0.6}
$$

donde "pérdidas" representa el sumando de las pérdidas continuas (por rozamiento contra las paredes) y las localizadas (al atravesar secciones especiales) y se desglosan como:  $h_{tuberias}$ ,  $h_{bomba}$ ,  $h_{turbina}$ , que pueden ser consideradas como energías perdidas, añadidas y extraídas [14].

# Capítulo 1

# Modelado Matemático del Tanque

### 1.1. Teorema de Torricelli

Con todo lo anterior descrito Torricelli pudo exponer su principio ya que él creía que la velocidad de descarga de un fluido en un tanque abierto a través de un orificio en la parte inferior del recipiente, era igual a la velocidad de una molécula del mismo fluido pero en caída libre; i.e. del punto 1 al 2 (ver Fig. 1.1), esto lo consiguió de la siguiente manera.

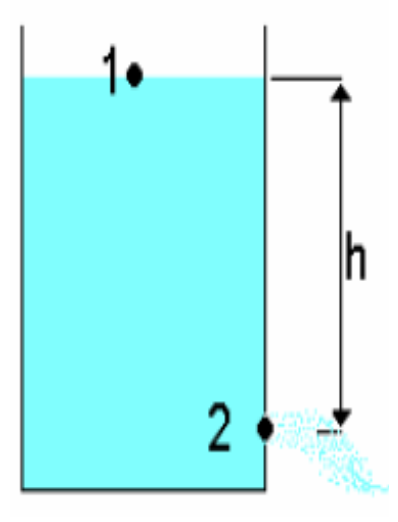

Figura 1.1: Tanque Torricelli

De la ecuación del Principio de Bernoulli:

$$
h_1 + \frac{v_1^2}{2g} + \frac{P_1}{g\rho} = h_2 + \frac{v_2^2}{2g} + \frac{P_2}{g\rho}
$$
\n(1.1.1)

Considere que:

i) La velocidad  $v_1 = 0$ , es despreciable ya que el diámetro del tanque es "n" mayor que el diámetro del orificio de salida (ver Fig.1.1).

ii) La diferencia de presión es la misma ya que el tanque esta abierto en su parte superior,  $P_1 = P_2$ (ver Fig.1.1).

iii) La diferencia de alturas  $h_1 - h_2 = h$  (ver Fig.1.1).

Reduciendo términos se tiene

$$
h = \frac{v_2^2}{2g} \tag{1.1.2}
$$

al despejar  $v_2$ , se obtiene

$$
v_2 = \sqrt{2gh} \tag{1.1.3}
$$

Posiblemente así fue como Torricelli determinó de manera analítica la velocidad de descarga de un fluido. No obstante esta velocidad no es constante ya que al estar saliendo el fluido del tanque, el nivel disminuirá y afectara a la velocidad de descarga .

Ahora considere el volumen que se pierde al vaciarse el tanque durante un instante de tiempo  $dt$ , i.e.−A<sub>1</sub>dh, dicho volumen coincide con el volumen descargado por el tanque A<sub>2</sub>v<sub>2</sub>dt. (ver Fig.1.1).

Por lo tanto

$$
-A_1 dh = A_2 v_2 dt, \t\t(1.1.4)
$$

donde:

$$
dt = -\frac{A_1}{A_2 v_2} dh \tag{1.1.5}
$$

de la cual  $v_2$ , corresponde al teorema de Torricelli (1.1.3).

$$
\int_{t1}^{t2} dt = -\int_{h1}^{h2} \frac{A_1}{A_2 \sqrt{2gh}} dh
$$
\n
$$
t_1 - t_2 = -\frac{A_1}{A_2 \sqrt{2gh}} \int_{h1}^{h2} h^{-\frac{1}{2}} dh = -\frac{A_1}{A_2 \sqrt{2gh}} \left[ \frac{h^{\frac{1}{2}}}{\frac{1}{2}} \right]_{h1}^{h2}
$$
\n(1.1.6)

lo que se obtiene como resultado:

$$
t_1 - t_2 = -\frac{A_1}{A_2\sqrt{2gh}}\left(h_1 - h_2\right) \tag{1.1.7}
$$

Finalmente, de la ec.(1.1.3) la forma diferencial (1.1.5) se tiene la siguiente ec. diferencial que describe la descarga de un tanque abierto:

$$
\frac{dh}{dt} = -\frac{A_2\sqrt{2gh}}{A_1}.\tag{1.1.8}
$$

Una vez determinada la ecuación diferencial (1.1.8) la cual expresa como varia el nivel con respecto al tiempo, Esto ocurre en condiciones ideales, sin considerar factores como un coeficiente de rozamiento, un coeficiente de descarga. Estos afectan de manera notable al volumen descargado ya que en la parte baja del tanque donde este se desfoga, ocurre un fenómeno [14].

Este fenómeno se representa en la siguiente imagen (ver Fig. 1.2).

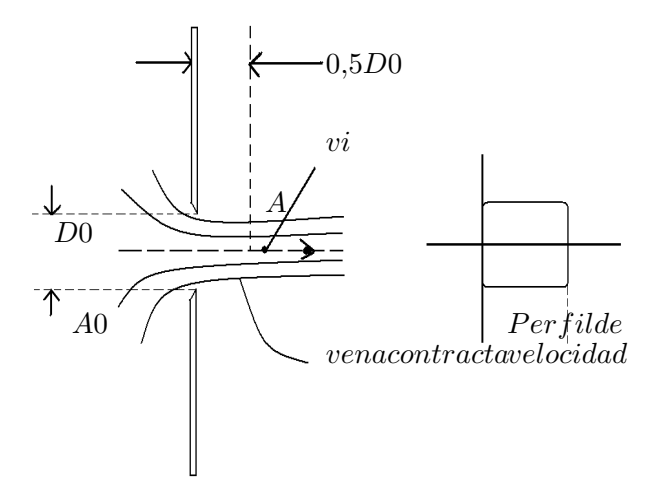

Figura 1.2: Vena

Un orificio de sección transversal circular de diámetro  $D_0$  con un espesor de pared relativamente pequeño en comparación con el diámetro del orificio. Debido a la convergencia de las líneas de corriente (ver Fig.1.3) cercanas al orificio, la sección transversal del chorro disminuye ligeramente hasta que la presión se iguala en la sección transversal y el perfil de velocidad es casi rectangular. Este punto de la superficie mínima se llama la vena contracta.

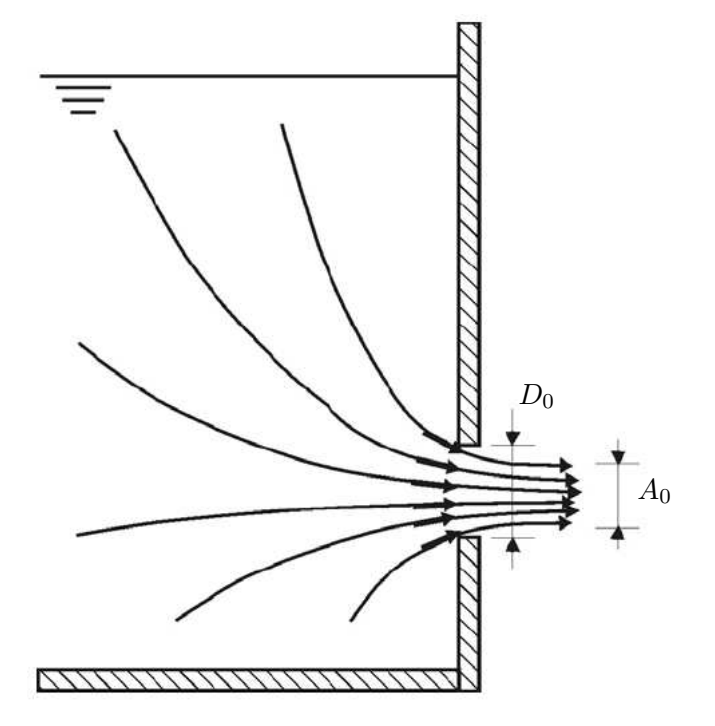

Figura 1.3: Lineas de Corriente

Más allá de la vena contracta, la fricción con el fluido fuera del chorro (aire) se retrasa, y la sección transversal aumenta forzosamente. Esta divergencia suele ser muy pequeña, y el chorro es casi cilíndrico con una velocidad constante. El chorro se mantiene unido por la tensión superficial, por supuesto, que tiene un efecto más fuerte cuanto menor sea el diámetro del chorro.

donde

$$
A = C_c A_0 \tag{1.1.9}
$$

$$
v = C_v v_i \tag{1.1.10}
$$

por lo tanto

$$
Q = Av = C_c A_0 C_v v_i = C_d A_0 v_i
$$
\n(1.1.11)

Este coeficiente de descarga depende de factores como; El área A de la vena contracta es menor que el área del orificio  $A<sub>o</sub>$  porque la velocidad es mayor (agiliza convergentes). Para un afilado, o un orificio "ideal" circular,  $A/Ao = C_c = \pi/(\pi + 2) = 0.611$ . Cc es el coeficiente de contracción. Por un orificio de intensidad, por lo general se estima que es de 0, 62, cifra que se puede utilizar si el valor exacto no se conoce. Por un orificio que asemeja a un tubo corto,  $C_c = 1$ , pero luego están las pérdidas turbulencias que afectan a la aprobación de la gestión. El promedio de velocidad V se define de forma que le da el tipo correcto de descarga cuando este se supone constante a lo largo de la vena contracta, o  $Q = VA$ .

Agunos ejemplos de otros experimentos se muestran a continuación (ver Fig. 1.4), con sus recpectivos coeficientes de descarga.

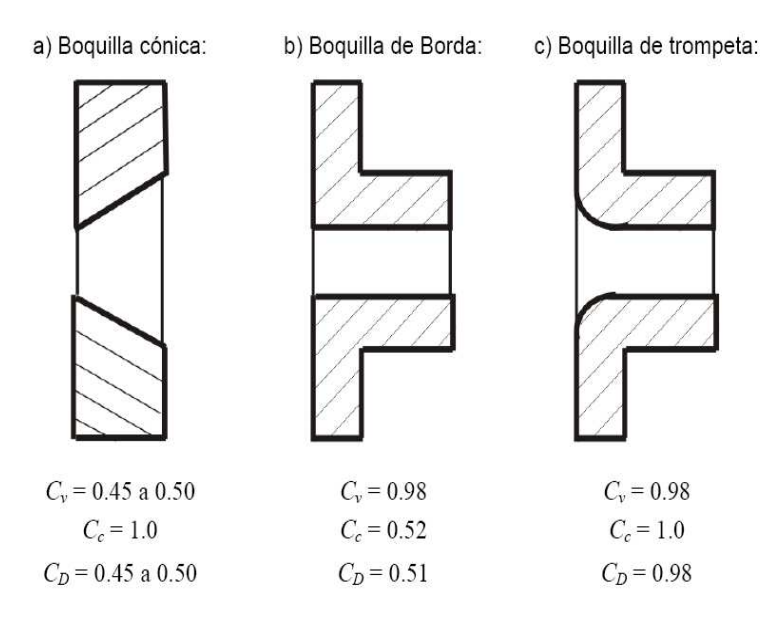

Figura 1.4: Boquillas

Entonces, se puede escribir  $V = C_v V_i$ , donde  $C_v$  es el coeficiente de velocidad. El coeficiente de velocidad suele ser bastante alto, entre 0, 95 y 0, 99. Combinando los resultados de este párrafo y el anterior, la descarga  $Q = Av = C_cA_0C_vv_i = C_dA_0v_i$  con  $C_d = C_cC_v$ , el coeficiente de descarga, nos permite usar la velocidad ideal y el área del orificio en el cálculo de la descarga.

Por lo tanto la ecuación (1.1.8) se modifica agregando el coeficiente de descarga la ecuación.

$$
\frac{dh}{dt} = -\frac{C_d A_2 \sqrt{2gh}}{A_1} \tag{1.1.12}
$$

# Capítulo 2

# Instrumentación con 922 Air Flow Meter

### 2.1. Introducción

Para el desarrollo de esta tesina se cuenta con un elemento de medición para la obtención de la altura o nivel del tanque abierto a través de medición indirecta; es decir a través de la presión sensada por el aparato. Dicho dispositivo se muestra en la siguiente ilustración (ver Fig. 2.1) el cual es un medidor de presión diferencial modelo 922 Air Flow Meter de la marca FLUKE y que permite llevar a cabo el proceso de experimentación, facilitando el muestreo [21].

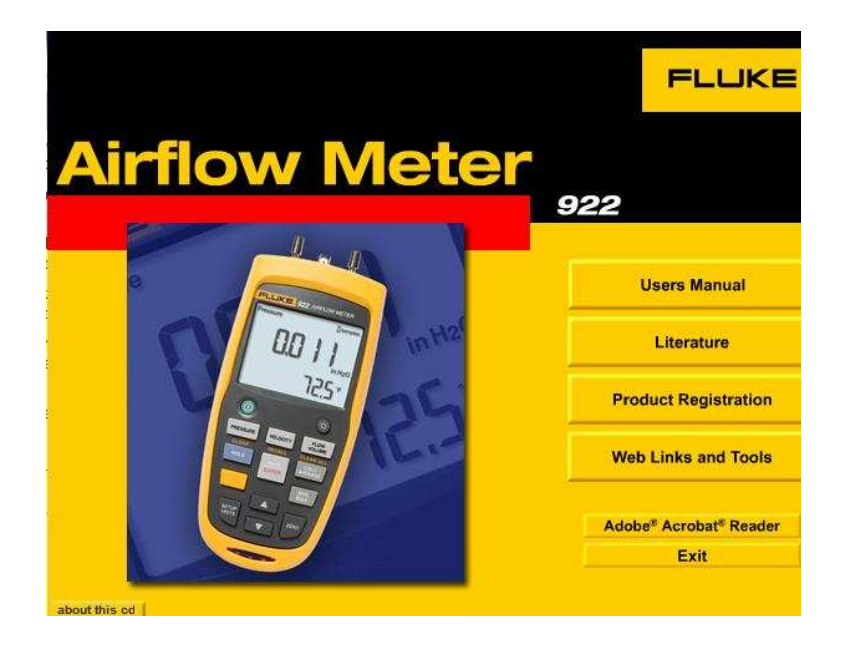

Figura 2.1: Medidor

### 2.2. Modos de operación

Dicho dispositivo posee ciertas características que lo hacen necesario dentro de la experimentación para la demostración de las ecuaciones expuestas y por corroborar; entre ellas tenemos las siguientes [21].

#### 2.2.1. Guardado de muestras

El caudalímetro guarda diversas muestras en sus tres modos principales. Para guardar una muestra, haga lo siguiente:

1. Al tomar una muestra, pulse "SAVE/ENTER" para guardarla. El caudalímetro puede guardar hasta 99 muestras en cada uno de sus tres modos.

2. Una vez que se tomaron las pruebas, pulse "CALC/AVERAGE" para ver el promedio de todas las muestras.

3. Pulse "CALC/AVERAGE", "PRESSURE", "VELOCITY" o "FLOW VOLUME" para salir del modo calculate (calcular). Si la memoria está llena (si se han guardado 99 muestras), no se podrán guardar más muestras. Si el usuario intenta guardar otra muestra, la palabra "FULL" parpadeará en la pantalla del caudalímetro y no se guardará la nueva lectura.

#### 2.2.2. Medición de la presión diferencial

Para medir la presión diferencial, siga estos pasos:

- 1. Pulse "PRESSURE" para entrar al modo de presión.
- 2. Conecte una sola manguera al puerto "INPUT (+)" y deje desconectado el Puerto "REF(-)"
- 3. Con el tubo abierto a las condiciones ambientales, mantenga pulsado "ZERO" durante 2 segundos.
- 4. Coloque la manguera de entrada en una zona distinta a la del caudalímetro.

5. El caudalímetro muestra la presión diferencial de la zona de entrada con respecto a la zona de referencia. Por ejemplo, una lectura positiva significa que la zona de entrada tiene presión positiva con respecto al lugar donde está el caudalímetro o su zona de referencia (ver Fig.2.2).

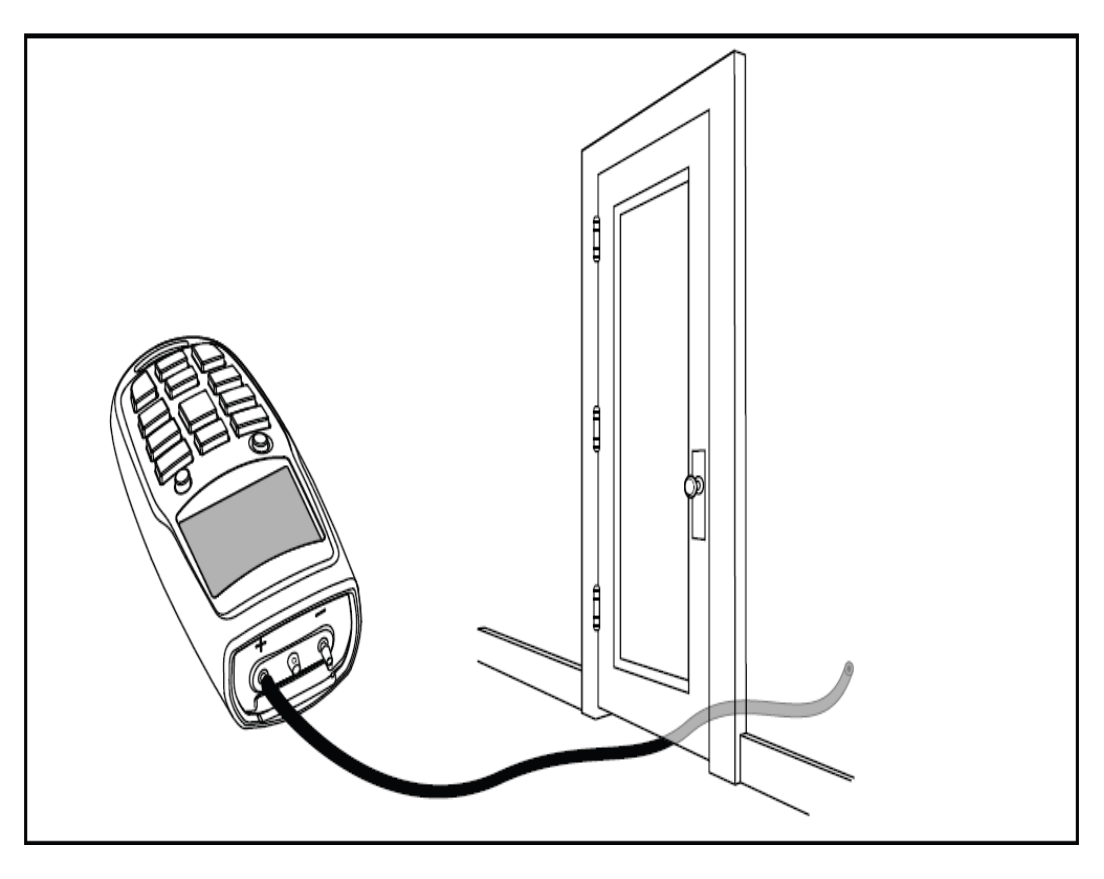

Figura 2.2: Modo de uso

## 2.2.3. Especificaciones

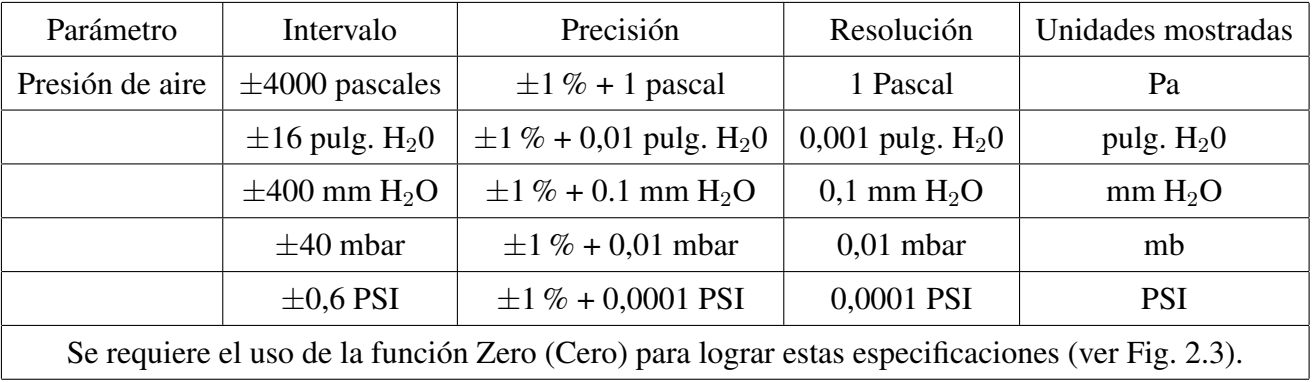

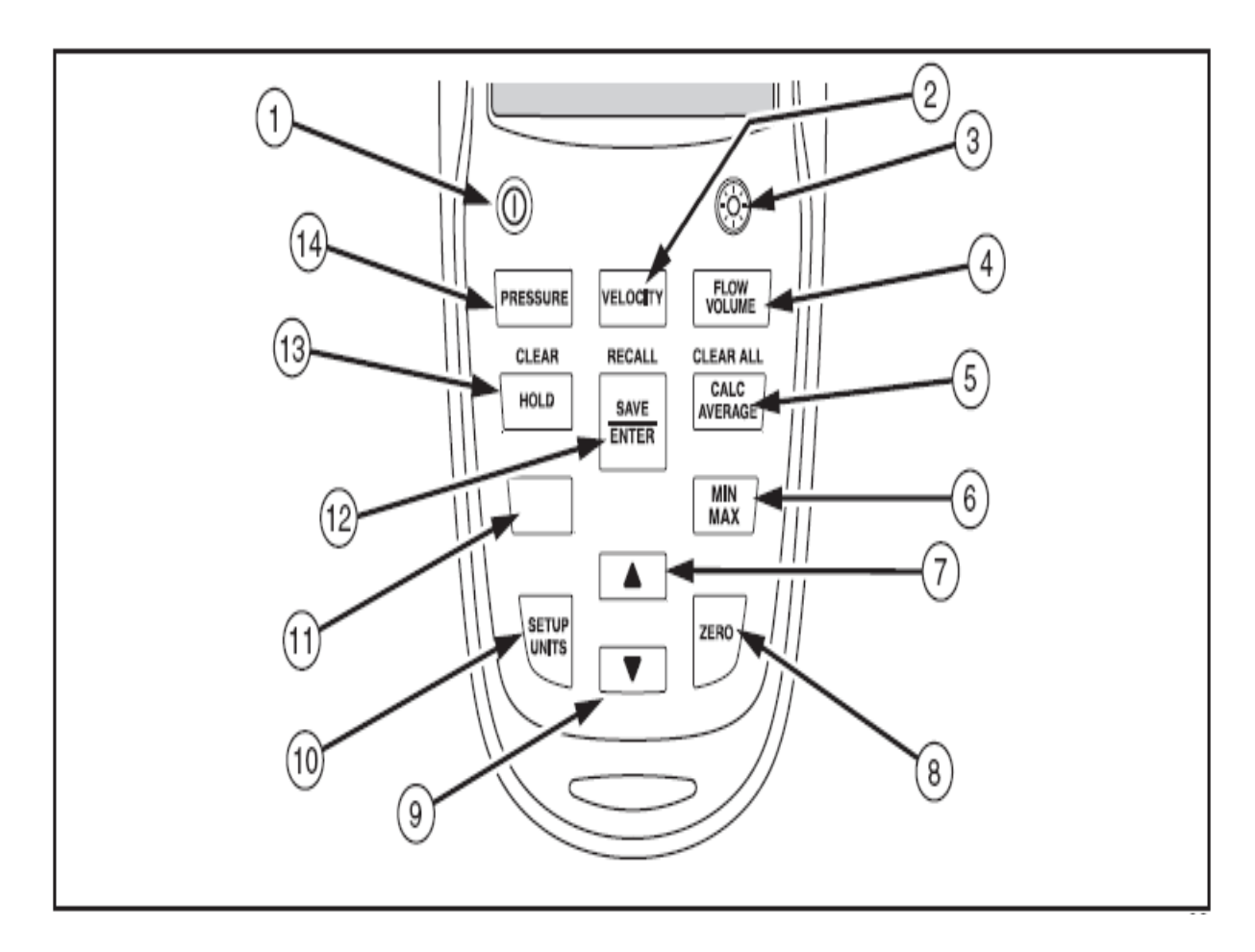

Figura 2.3: Tecla "ZERO"

### 2.3. Presión en el Fondo del Tanque

Para la implementación del medidor de presión dentro de la parte de experimentación que le compete a este trabajo, es necesario determinar la altura del nivel de agua del tanque a partir de la diferencia de presiones; por lo tanto, si se consideran las siguientes características.

De la ecuación de Bernoulli (1.1.1), se aprecia en la siguiente figura (ver Fig.2.4).

- i) Las presiones  $P1 = P_{atm}$  y  $P2 = P_{atm} + P$ .
- ii) L as alturas  $h_1 = h y h_2 = 0$ .
- iii) Las velocidades  $v_1 = 0$  y  $v_2 = 0$ .

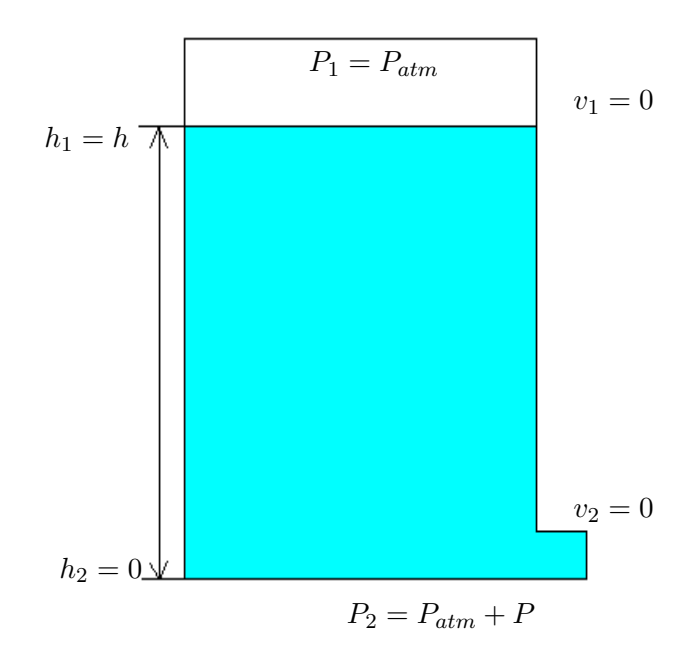

Figura 2.4: Tanque de Experimentación

Se eliminan los términos:

$$
\rho hg + 0 + P_{atm} = 0 + 0 + P_2 + P_{atm}
$$

La ecuación queda de la siguiente forma:

$$
P = g\rho h \tag{2.3.1}
$$

Con lo que se aprecia que la presión de pende de factores la densidad la altura y la gravedad, esto se comprueba al final del artículo [10] donde se puede apreciar lo siguiente:

En la SEPI-ESIME-UA-IPN, se desarrolla el Proyecto 20100214. En este proyecto se pretende inferir el gasto de ingreso en tanques abiertos. Como primera etapa del proyecto, se caracterizará un tanque abierto, como el que se muestra en la Fig. 2.5. En este esquema propuesto, el circuito 922 es un dispositivo que mide la presión diferencial entre el ambiente y la manguera. La manguera está llena de aire a la misma presión que la columna de líquido.

De la ecuación (2.3.1), por ejemplo, si el líquido es agua (destilada a  $4 \pm C$ ) con  $\rho = 1000$  ( $Kg/m^3$ ); la aceleración de gravedad es  $g = 9{,}7791 (m/s<sup>2</sup>)$  (en la Delegación Azcapotzalco, [19]) y la altura  $h = 0,4090(m)$ ; entonces la presión es aproximadamente.

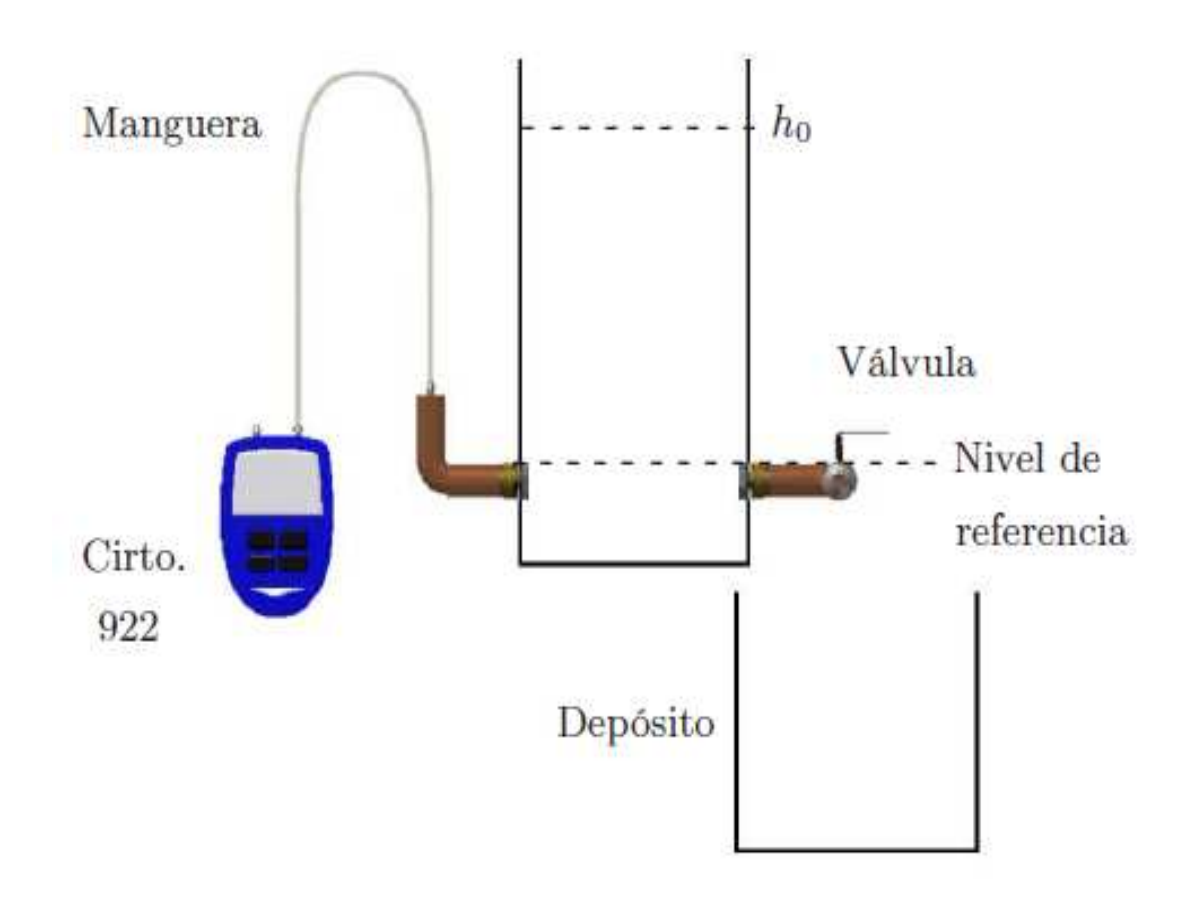

$$
P \simeq 4000 (Pa)
$$

Figura 2.5: Prototipo

# 2.4. Diagrama de Flujo para Aplicación del Medidor de Presión **Diferencial**

Conocidas las capacidades del medidor de presión y determinado la forma de calcular la altura del tanque a partir de la presión. Se muestra la metodología a seguir para la implementación del medidor de presión diferencial en la experimentación posterior dentro del desarrollo del presente trabajo; con un enfoque a la programación de microcontroladores. (ver Fig.2.6).

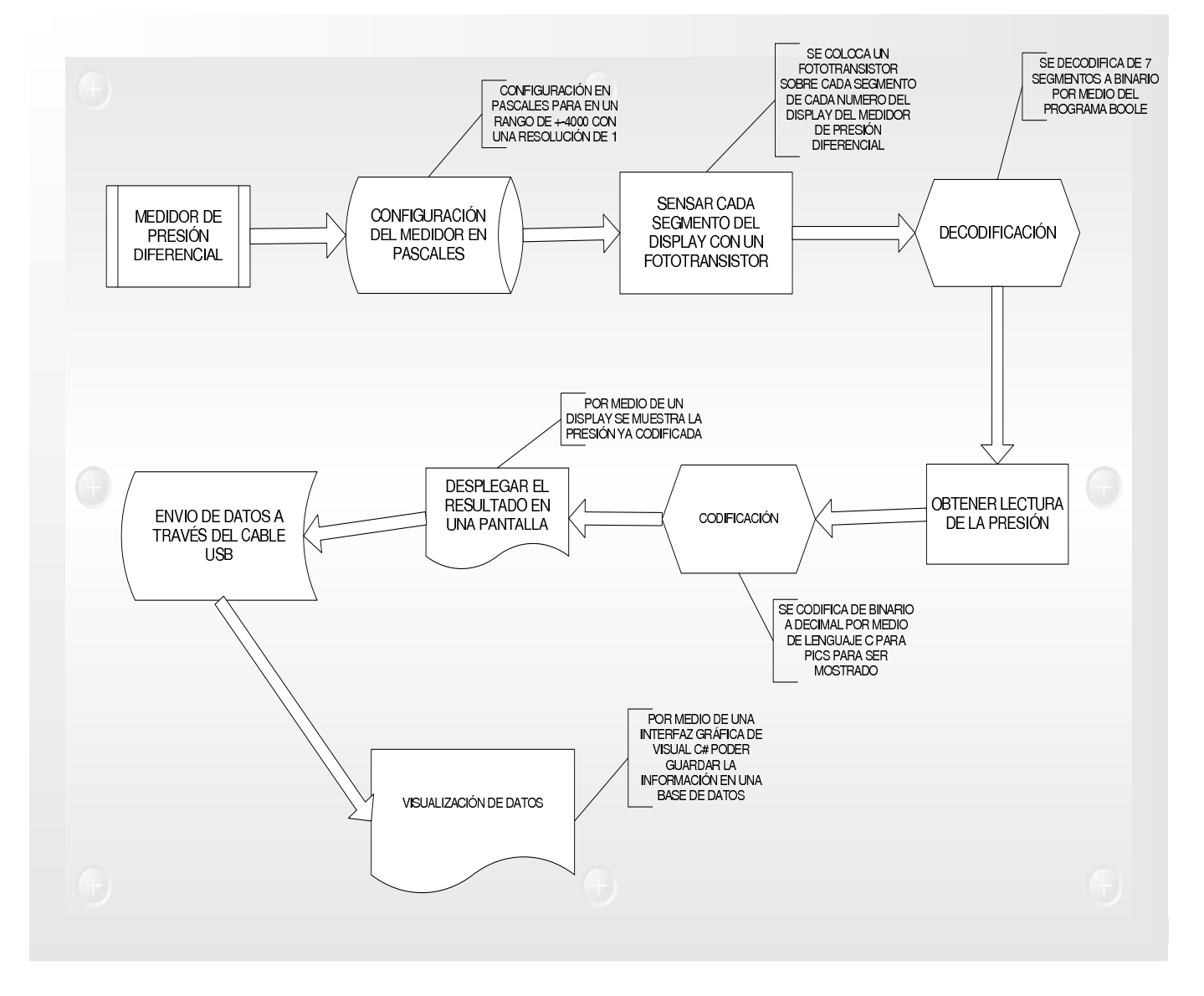

Figura 2.6: Diagrama de Flujo General

# Capítulo 3

# Interfaz Micro-Sensor

### 3.1. Interfaz Sensor-Micro

#### 3.1.1. Introducción

Al tener contacto con el medidor de presión diferencial (922 Air Flow Meter) y conocer la estructura del dispositivo (ver Fig.2.1), configuración y modo de empleo; se encontró que internamente poseía un microcontrolador de señal multiplexada para el procesamiento de la información, además de que la información desplegada es a través de un display LCD de contacto; es decir, no se tienen definidos que pines son de transmisión de datos, de alimentación, etc. Enseguida se presenta una imagen obtenida de la hoja de datos del microcontrolador (ver Fig.3.1).

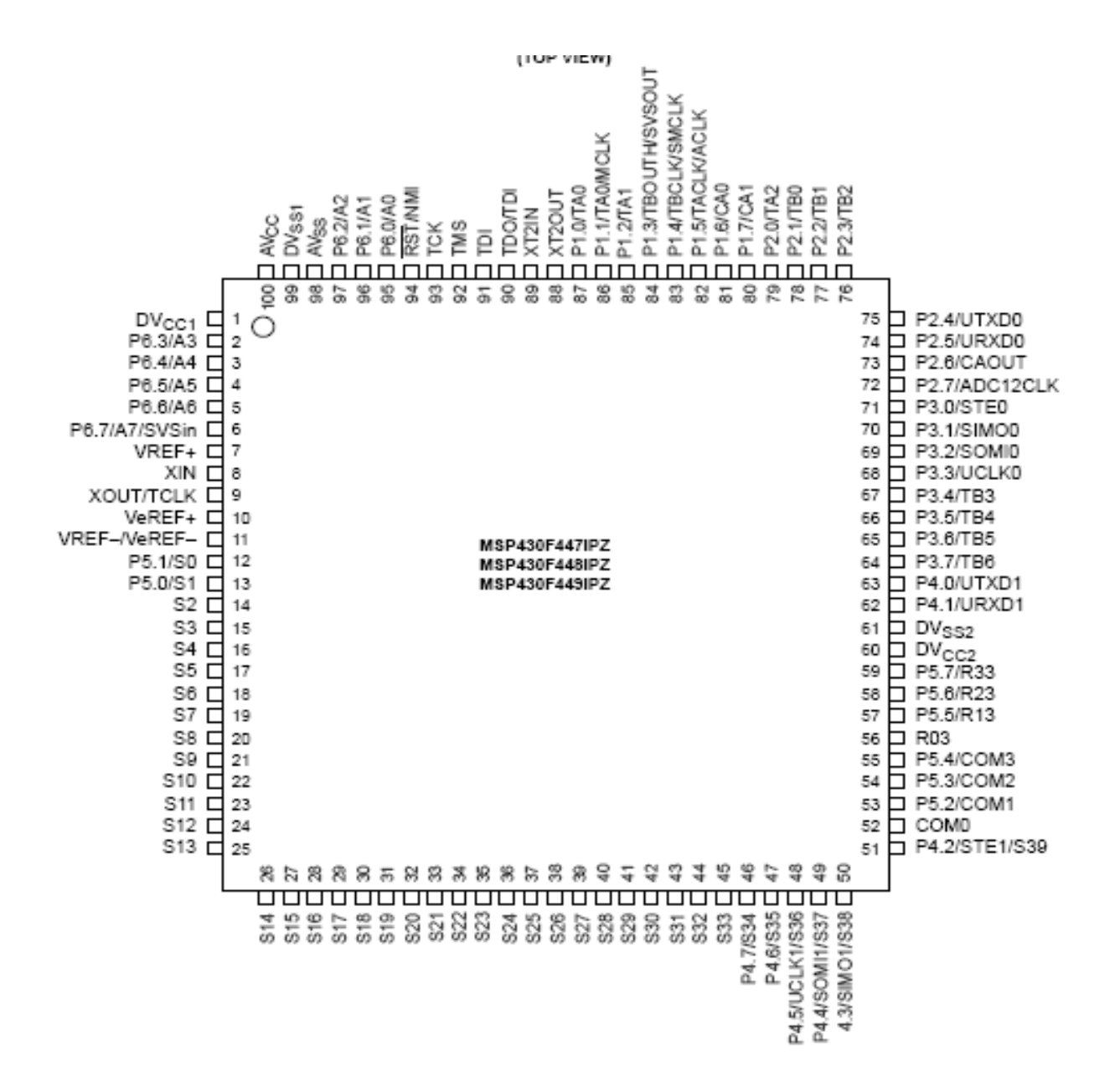

Figura 3.1: Microcontrolador

#### 3.2. Decodificación de 7 Segmentos a Binario

Lo expuesto anteriormente da pauta a la necesidad para encontrar otro método para obtener la lectura de la presión; cambiando el enfoque, esta vez directamente del display; esto debido a que no se puede interactuar con el circuito la tarjeta del dispositivo sin atentar contra la integridad del aparato.

Revisando el manual de usuario en el capítulo de "Funciones de los Botones" ofrecía información acerca de que el display puede encender la pantalla por medio de unos leds brindando una mayor intensidad de luz en un tono azul; con lo que se daba una opción al realizar un codificador de 7 segmentos a decimal por medio de fotodiodos o fototransistores que permitiesen su aplicación, aparentemente habría una solución.Durante la búsqueda y adquisición de material para la plataforma de experimentación fue considerado un fototransistor de un tamaño conveniente dada la configuración y dimensiones del semiconductor (ver Fig 3.2). El tema de los fototransistores se desglosa más adelante.

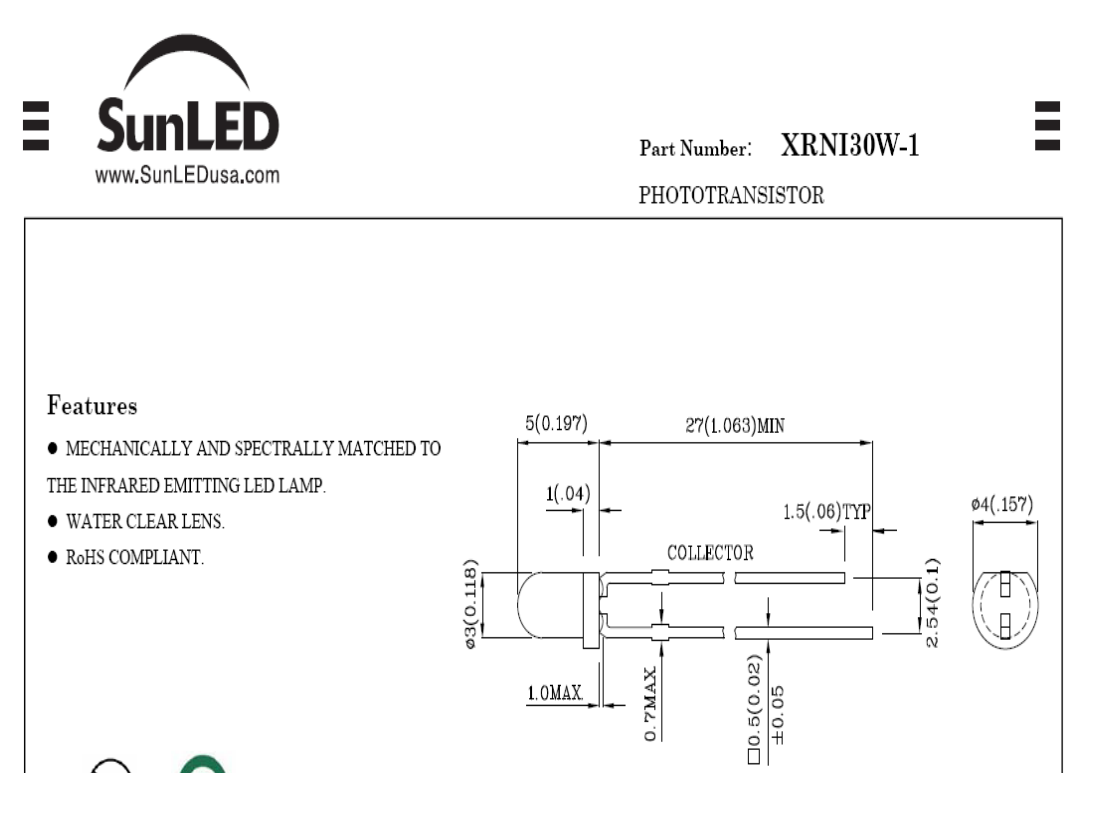

Figura 3.2: Fototransistor
En primera instancia esta la disposición de los segmentos dentro del display del medidor de presión diferencial para poder localizar cada punto y comprobar si los fototransistores considerados eran viables para su aplicación en la obtención de datos(ver Fig.3.3).

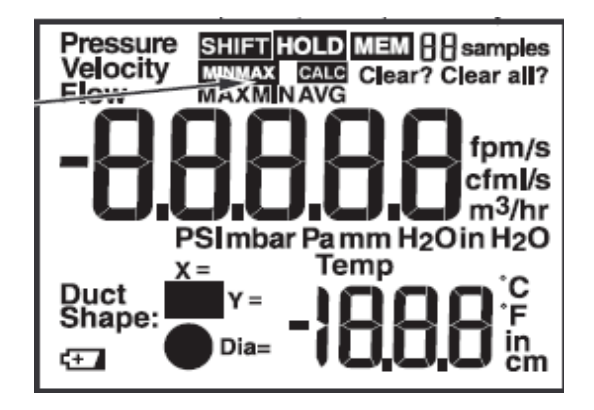

Figura 3.3: Display

Para poder hacer la decodificación de 7 segmentos debía ser transformado a binario debido a que posteriormente se codificaría de binario a decimal y obtener una expresión completa de cada digito para así poder ser desplegado en un nuevo lcd primeramente para corroborar los valores y posteriormente ser enviados a través de comunicación en serie o USB hacia la PC.

De acuerdo a la disposición de los segmentos de un display; ya sea de ánodo o cátodo común, y con las salidas identificadas como valores en binario (ver Fig. 3.4).

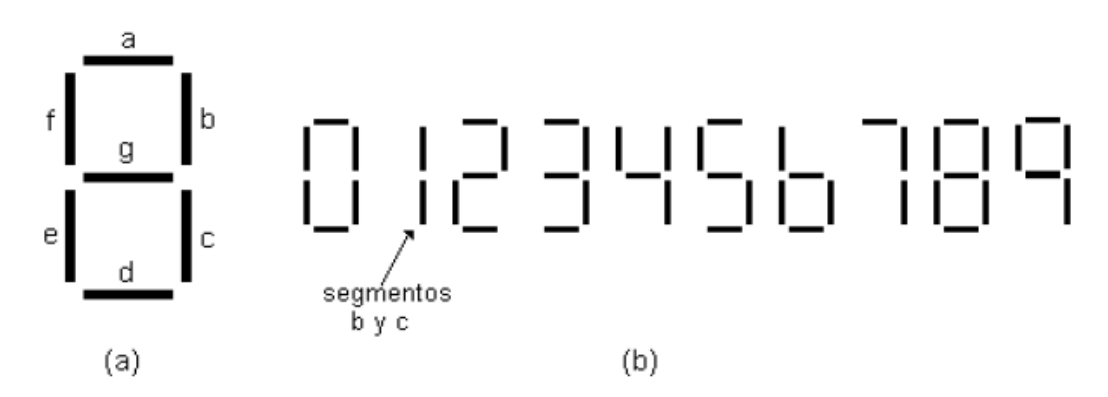

Figura 3.4: Disposición de Segmentos

Por medio de un programa encargado de realizar mapas de Karnaugh se crea un archivo con base a la tabla de verdad que se muestra a continuación que parte de la disposición de segmentos (ver Tabla 3.1).

| a              | b | $\mathbf c$ | d              | e              | f              | g              | A                | B                | $\mathbf C$      | D |
|----------------|---|-------------|----------------|----------------|----------------|----------------|------------------|------------------|------------------|---|
| 1              | 1 | 1           | 1              | 1              | 1              | $\overline{0}$ | $\boldsymbol{0}$ | $\boldsymbol{0}$ | $\boldsymbol{0}$ | 0 |
| 0              | 1 | 1           | $\overline{0}$ | $\overline{0}$ | 0              | $\overline{0}$ | 0                | $\boldsymbol{0}$ | $\boldsymbol{0}$ | 1 |
| 1              | 1 | 0           | 1              | 1              | 0              | 1              | 0                | $\boldsymbol{0}$ | 1                |   |
| 1              | 1 | 1           | 1              | 0              | $\overline{0}$ | 1              | $\bf{0}$         | $\boldsymbol{0}$ | 1                | 1 |
| $\overline{0}$ | 1 | 1           | $\overline{0}$ | $\overline{0}$ | 1              |                | 0                | 1                | $\boldsymbol{0}$ |   |
| 1              | 0 | 1           | 1              | $\overline{0}$ | 1              | 1              | $\boldsymbol{0}$ | 1                | $\boldsymbol{0}$ | 1 |
| 1              | 0 | 1           | 1              | 1              | 1              | 1              | 0                | 1                | 1                |   |
| 1              | 1 | 1           | 0              | 0              | 0              | 0              | 0                | 1                | 1                | 1 |
| 1              | 1 | 1           | 1              | 1              | 1              | 1              | 1                | $\boldsymbol{0}$ | $\bf{0}$         | 0 |
| 1              |   |             | 1              | 0              | 1              |                | 1                | 0                | 0                | 1 |

Cuadro 3.1: Tabla de Verdad para Codificación de 7 segmentos a binarios

La tabla anterior está hecha con base a la disposicion de los segmentos del display (ver Fig.3.4) donde tenemos las entradas del lado izquierdo de la tabla y del lado derecho estan las salidas en letras mayusculas; de izquierda a derecha del menos significativo la letra D al más significativo A.

Una vez hecha la tabla de verdad fueron cargados los datos dentro del programa de uso gratuito BOOLE-DEUSTO© (ver Fig.3.5)de la Facultad de Ingeniería en Informática de la Universidad de Deusto en España. Tal y como se muestra a continuación.

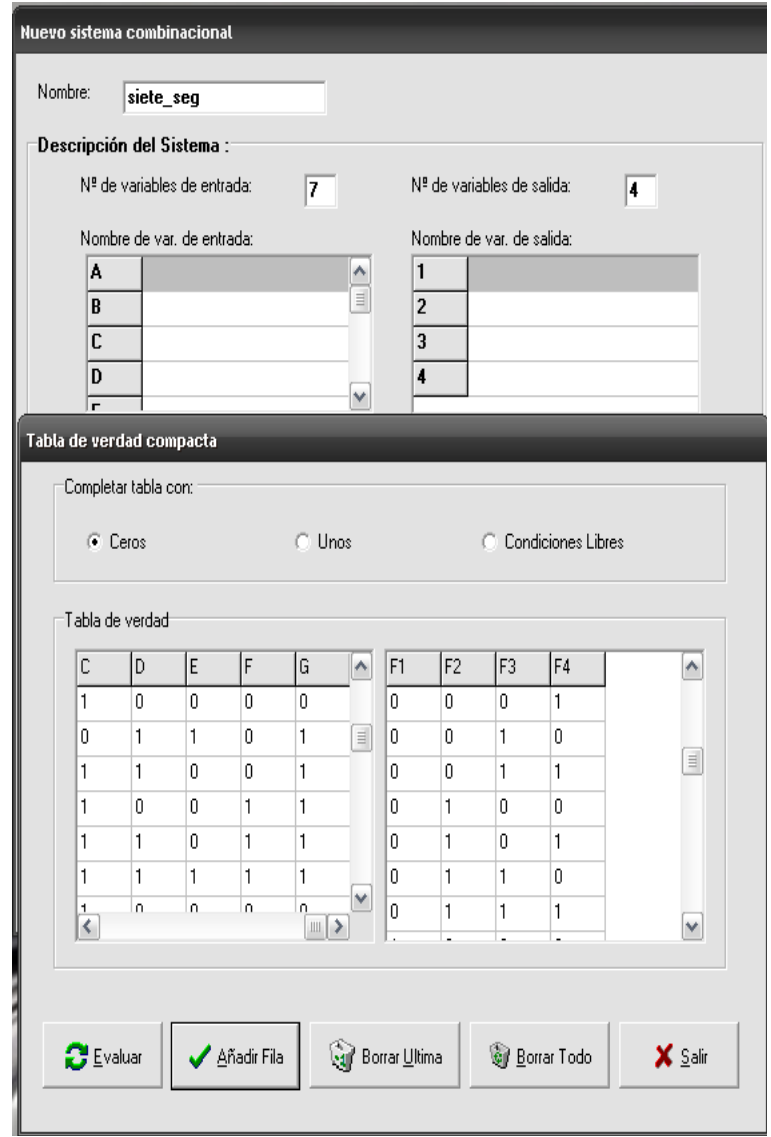

Figura 3.5: Boole-Deusto

Donde de manera manual se copia la información de la tabla de verdad para generar un archivo y poder compilarlo posteriormente para obtener los resultados deseados.

Ahora bien como resultados del procesamiento de información se muestran las siguientes ecuaciones de logica combinacional obtenidas para las siete entradas en el circuito.

| -SALIDA | <b>Ecuación</b>                                           |
|---------|-----------------------------------------------------------|
|         | $(A*B*C*D*F*G)$                                           |
| B       | $(A*B*C*-D*-E*-F*-G)+(-A*B*C*-D*-E*F*G)+(A*-B*C*D*F*G)$   |
|         | $(A*B*C*-D*-E*-F*-G)+(A*B*C*D*-E*-F*G)+(A*B*-C*D*E*-F*G)$ |
|         | + $(A^*$ ~ $B^*C^*D^*E^*F^*G)$                            |
|         | $(B*C*-D*-E*-F*-G)+(A*C*D*-E*F*G)+(A*B*C*D*-E*G)$         |

Cuadro 3.2: Ecuaciones obtenidas del Boole-Deusto

A partir de las ecuaciones (ver Tabla 3.2) el programa BOOLE-DEUSTO© ofrece también los diagramas de circuitos lógicos a través de compuertas para poder hacer la práctica y demostración de las salidas por medio de la combinación de las entradas

Enseguida se muestran primeramente los mapas de Karnaugh hechos por el programa.

En la figura (3.6) se muestra el mapa para la salida A.

| <b>B</b> Veitch-Karnaugh        |                         |             |              |                                                                                 |          |          |              |          |          |              |          |          |              |                         |          |          |          | $ \Box$ $\times$ |
|---------------------------------|-------------------------|-------------|--------------|---------------------------------------------------------------------------------|----------|----------|--------------|----------|----------|--------------|----------|----------|--------------|-------------------------|----------|----------|----------|------------------|
| <b>Opciones</b>                 |                         | <b>ABCD</b> |              |                                                                                 |          |          |              |          |          |              |          |          |              |                         |          |          |          |                  |
| Mostrar lazos                   |                         |             |              |                                                                                 |          |          |              |          |          |              |          |          |              |                         |          |          |          |                  |
| Tipo Diagrama<br>$G$ $WK1$      | $\circ$<br>$\mathbf{u}$ |             |              | 0000 0001 0011 0010 0110 0111 0101 0100 1100 1101 1111 1110 1010 1011 1001 1000 |          |          |              |          |          |              |          |          |              |                         |          |          |          |                  |
| $C$ V-K 2                       | ш                       | 000         | 0            | $\mathbf{0}$                                                                    | 0        | 0        | $\theta$     | 0        | 0        | 0            | $\theta$ | 0        | 0            | 0                       | 0        | 0        | 0        | $\mathbf 0$      |
| Mostrar variables:<br>C Binario |                         | 001         | $\theta$     | $\Omega$                                                                        | $\Omega$ | 0        | $\theta$     | $\Omega$ | $\theta$ | $\Omega$     | $\Omega$ | $\Omega$ | $\theta$     | 0                       | $\Omega$ | $\theta$ | $\Omega$ | 0                |
| C Lineas<br>Salida<br>Lazos     |                         | 011         | n            | $\Omega$                                                                        | n.       | 0        | $\bigcap$    | $\Omega$ | n.       | n            | $\Omega$ | n.       | $\,1\,$      | $\overline{\mathsf{n}}$ | $\Omega$ | n        | 0        | n.               |
| Todos<br>A*B*C*D*F*G            |                         | 010         | 0            | 0                                                                               | 0        | 0        | $\theta$     | 0        | 0        | 0            | 0        | 0        | 0            | 0                       | 0        | 0        | 0        | 0                |
|                                 |                         | 110         | $\theta$     | $\Omega$                                                                        | 0        | 0        | $\theta$     | 0        | 0        | 0            | $\Omega$ | $\Omega$ | 0            | 0                       | $\Omega$ | 0        | 0        | 0                |
|                                 |                         | 111         | $\mathsf{n}$ | $\Omega$                                                                        | n.       | $\Omega$ | $\mathsf{n}$ | $\Omega$ | $\Omega$ | $\mathsf{n}$ | $\Omega$ | $\Omega$ | $\mathbf{1}$ | $\Omega$                | $\Omega$ | f.       | $\Omega$ | $\Omega$         |
|                                 |                         | 101         | 0            | 0                                                                               | n.       | 0        | 0            | n        | 0        | 0            | n        | 0        | 0            | 0                       | 0        | 0        | 0        | 0                |
| $F1$<br>$F2$<br>$F3$<br>$F4$    |                         | 100         | 0            | $\theta$                                                                        | 0        | 0        | $\theta$     | 0        | 0        | 0            | $\theta$ | 0        | 0            | 0                       | 0        | 0        | 0        | 0                |
|                                 |                         |             |              |                                                                                 |          |          |              |          |          |              |          |          |              |                         |          |          |          |                  |
| Copiar al Portapapeles          |                         |             |              |                                                                                 |          |          | Aceptar      |          |          |              |          |          |              |                         |          |          |          |                  |

Figura 3.6: Mapa 1

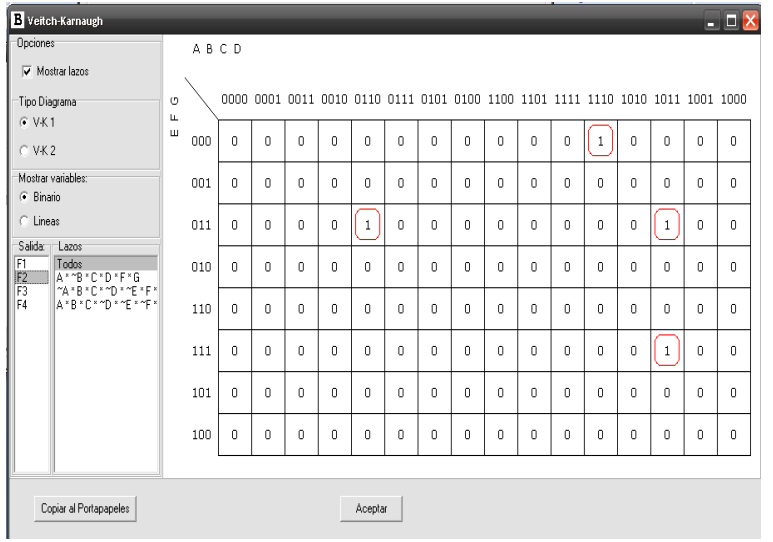

En la figura (3.7) se muestra el mapa para la salida B.

Figura 3.7: Mapa 2

En la figura (3.8) se muestra el mapa para la salida C.

|                                                                       |         |             |             |          |    |             |          |          |   |              |                                                                                 |              | $\blacksquare$ |              |          |              |             | <b>INTERNETS</b> |
|-----------------------------------------------------------------------|---------|-------------|-------------|----------|----|-------------|----------|----------|---|--------------|---------------------------------------------------------------------------------|--------------|----------------|--------------|----------|--------------|-------------|------------------|
| <b>B</b> Veitch-Karnaugh                                              |         |             |             |          |    |             |          |          |   |              |                                                                                 |              |                |              |          |              |             | $ \Box$ $\times$ |
| <b>Opciones</b>                                                       |         | <b>ABCD</b> |             |          |    |             |          |          |   |              |                                                                                 |              |                |              |          |              |             |                  |
| V Mostrar lazos                                                       |         |             |             |          |    |             |          |          |   |              |                                                                                 |              |                |              |          |              |             |                  |
| Tipo Diagrama                                                         | $\circ$ |             |             |          |    |             |          |          |   |              | 0000 0001 0011 0010 0110 0111 0101 0100 1100 1101 1111 1110 1010 1011 1001 1000 |              |                |              |          |              |             |                  |
| G. V. K1                                                              | Щ<br>Ш  |             |             |          |    | $\mathbf 0$ |          |          |   |              |                                                                                 |              | O              |              |          |              | 0           | 0                |
| $C$ VK2                                                               |         | 000         | 0           | 0        | O  |             | 0        | 0        | 0 | $\mathbf{0}$ | 0                                                                               | 0            |                | $\mathbf{1}$ | 0        | $\mathbf{0}$ |             |                  |
| Mostrar variables:<br>G Binario                                       |         | 001         | $\Omega$    | $\Omega$ | Ō. | 0           | $\Omega$ | $\Omega$ | 0 | $\Omega$     | $\overline{0}$                                                                  | 0            | $\mathbf{1}$   | $\Omega$     | $\Omega$ | $\Omega$     | 0           | 0                |
| C Lineas<br>Salida:<br>Lazos                                          |         | 011         | $\Omega$    | n.       | n  | 0           | n        | n        | 0 | n            | $\Omega$                                                                        | n            | n              | n            | n        | n            | $\Omega$    | n                |
| F <sub>1</sub><br>Todos<br>F <sub>2</sub><br>A*~B*C*D*E*F*G           |         | 010         | 0           | 0        | 0  | 0           | 0        | 0        | 0 | 0            | 0                                                                               | 0            | 0              | 0            | 0        | $\mathbf{0}$ | 0           | 0                |
| F3<br>A*B*~C*D*E<br>≭^F×β<br>F4<br>A*B*C*D*^E*^F*6<br>A*B*C*^D*^E*^F* |         | 110         | $\Omega$    | $\Omega$ | 0  | $\Omega$    | 0        | $\Omega$ | 0 | 0            | $\Omega$                                                                        | 0            | $\mathbf{0}$   | $\Omega$     | 0        | $\Omega$     | $\Omega$    | O                |
|                                                                       |         | 111         | $\mathbf 0$ | 0        | 0  | $\mathbf 0$ | 0        | $\Omega$ | 0 | n            | $\Omega$                                                                        | 0            | 0              | $\mathbf 0$  | 0        | $\mathbf{1}$ | $\mathbf 0$ | 0                |
|                                                                       |         | 101         | 0           | 0        | 0  | 0           | 0        | n.       | 0 | 0            | 0                                                                               | $\mathbf{1}$ | 0              | n            | 0        | $\mathbf{0}$ | 0           | 0                |
|                                                                       |         | 100         | $\Omega$    | 0        | 0  | 0           | 0        | 0        | 0 | 0            | $\mathbf{0}$                                                                    | 0            | 0              | 0            | 0        | 0            | 0           | 0                |
|                                                                       |         |             |             |          |    |             |          |          |   |              |                                                                                 |              |                |              |          |              |             |                  |
| Copiar al Portapapeles                                                |         |             |             |          |    |             | Aceptar  |          |   |              |                                                                                 |              |                |              |          |              |             |                  |

Figura 3.8: Mapa 3

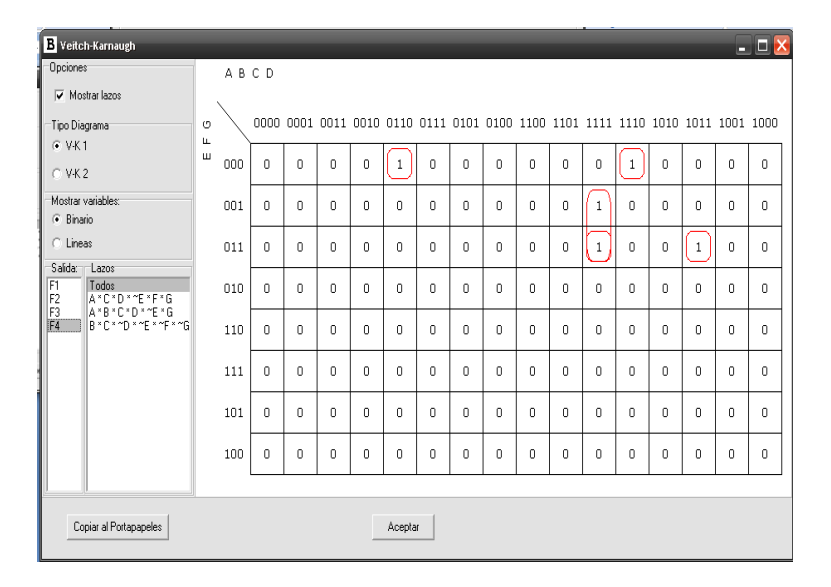

En la figura (3.9) se muestra el mapa para la salida D.

Figura 3.9: Mapa 4

Como complemento de lo obtenido las siguientes figuras muestran el circuito lógico que brinda el programa para armar la parte física y comprobar las ecuaciones.

En la figura (3.10) se muestra el circuito para la salida A.

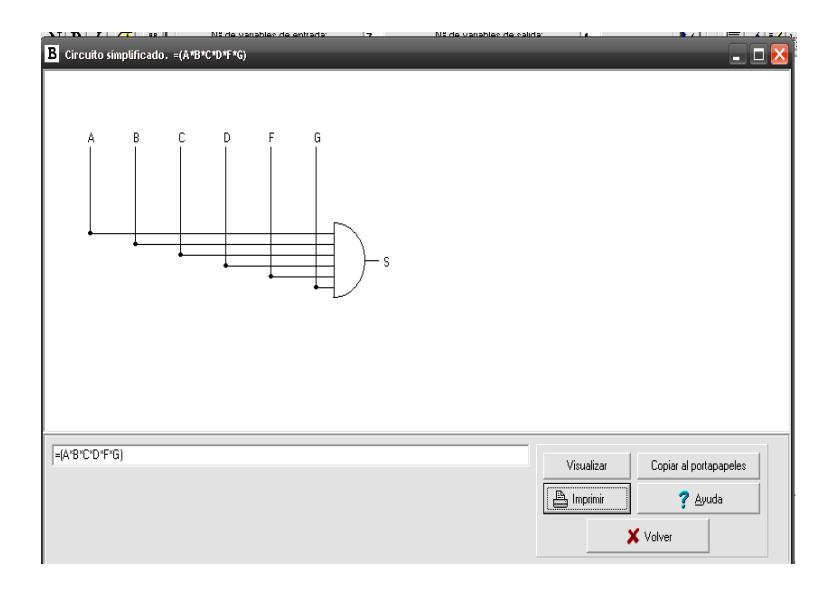

Figura 3.10: Circuito 1

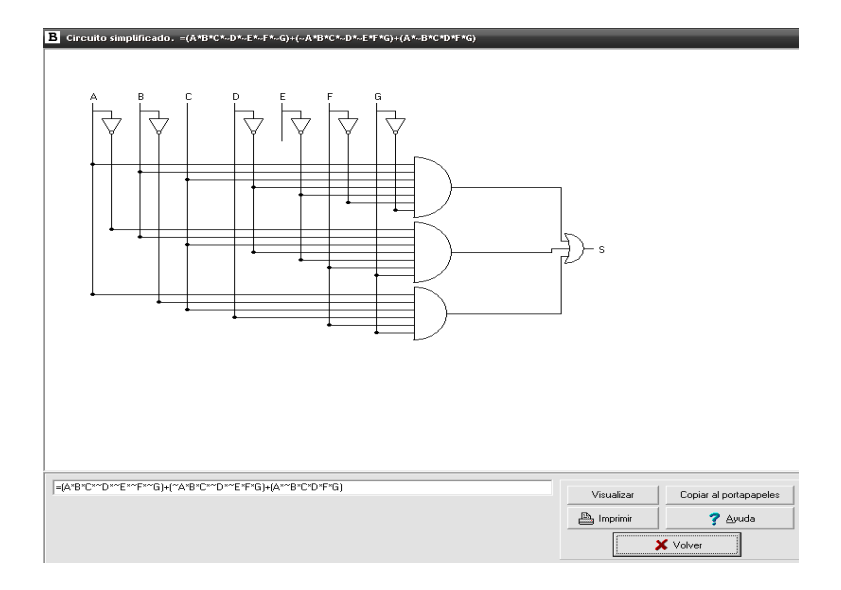

En la figura (3.11) se muestra el circuito para la salida B.

Figura 3.11: Circuito 2

En la figura (3.12) se muestra el circuito para la salida C.

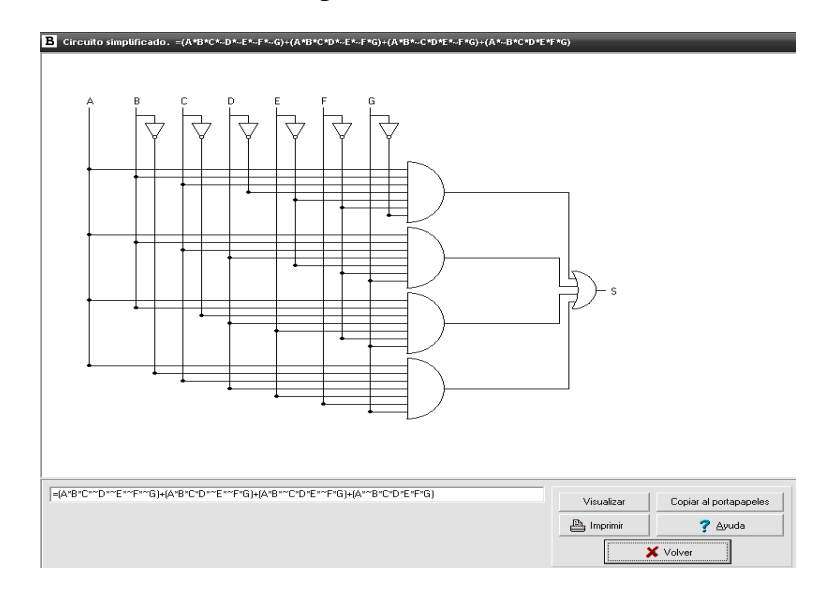

Figura 3.12: Circuito 3

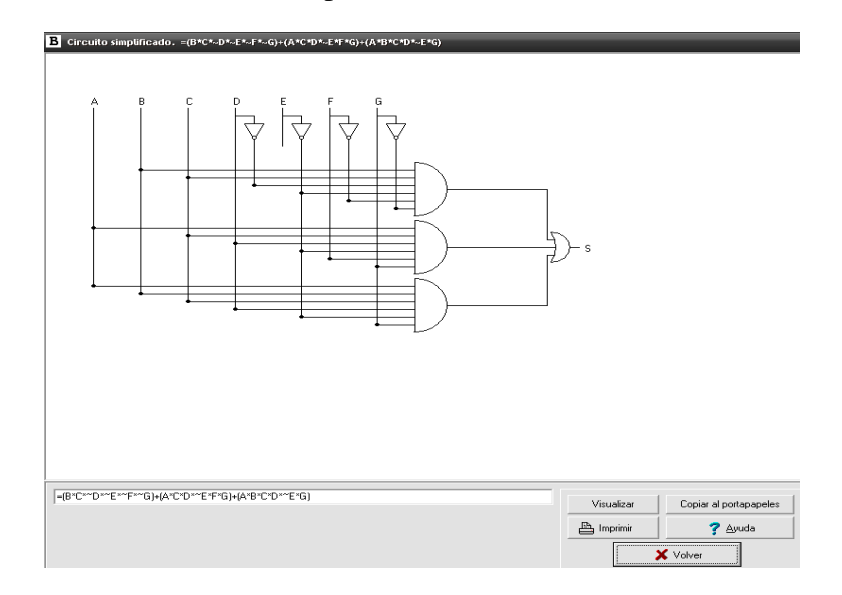

En la figura (3.13) se muestra el circuito para la salida D.

Figura 3.13: Circuito 4

Con las ecuaciones de la tabla (3.2) que permiten comprobar la tabla de verdad ( Tabla 3.1). Se procede a la verificación de las ecuaciones obtenidas anteriormente por medio de la simulación en un circuito combinacional. Debido a la prestaciones y flexibilidad del compilador C CCS  $^{TM}$ , con programación en lenguaje C; y con el simulador de circuitos ISIS de PROTEUS <sup>TM</sup>, se decide implementar en un microcontrolador las tablas de verdad, haciendo uso de ambas herramientas se muestran los resultados en la siguiente imagen (ver Fig.3.14). El código fuente se encuentra en el Apéndice B.

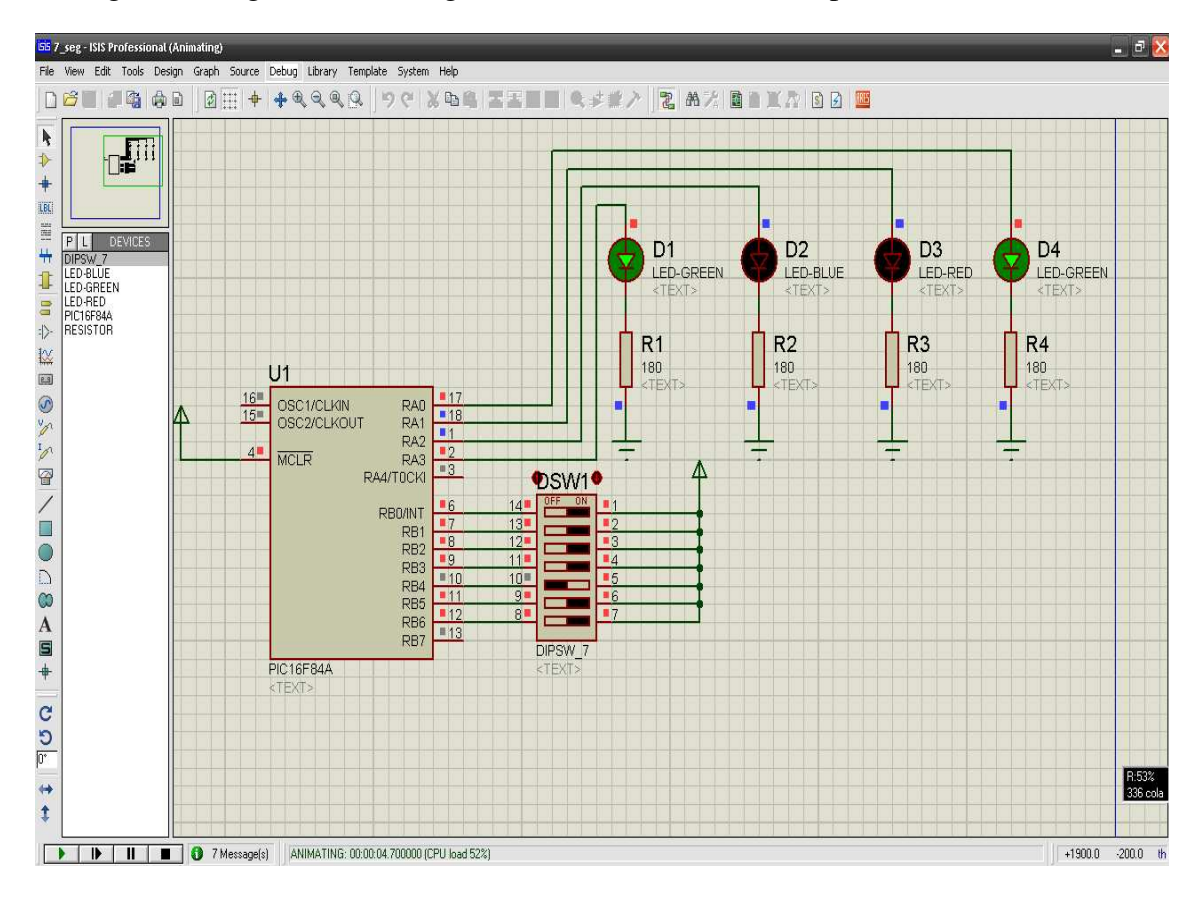

Figura 3.14: Circuito Decodificador

### 3.3. Fototransistores

De lo expuesto en la sección anterior los fototransistores de la marca SUNLEDTM modelo XRNI30W-1 [7], son los empleados en este trabajo; debido a sus características como: tamaño; detección de espectro de luz, capacidad de voltaje, aplicaciones; del cual se muestra su arquitectura a continuación (ver Fig.3.15).

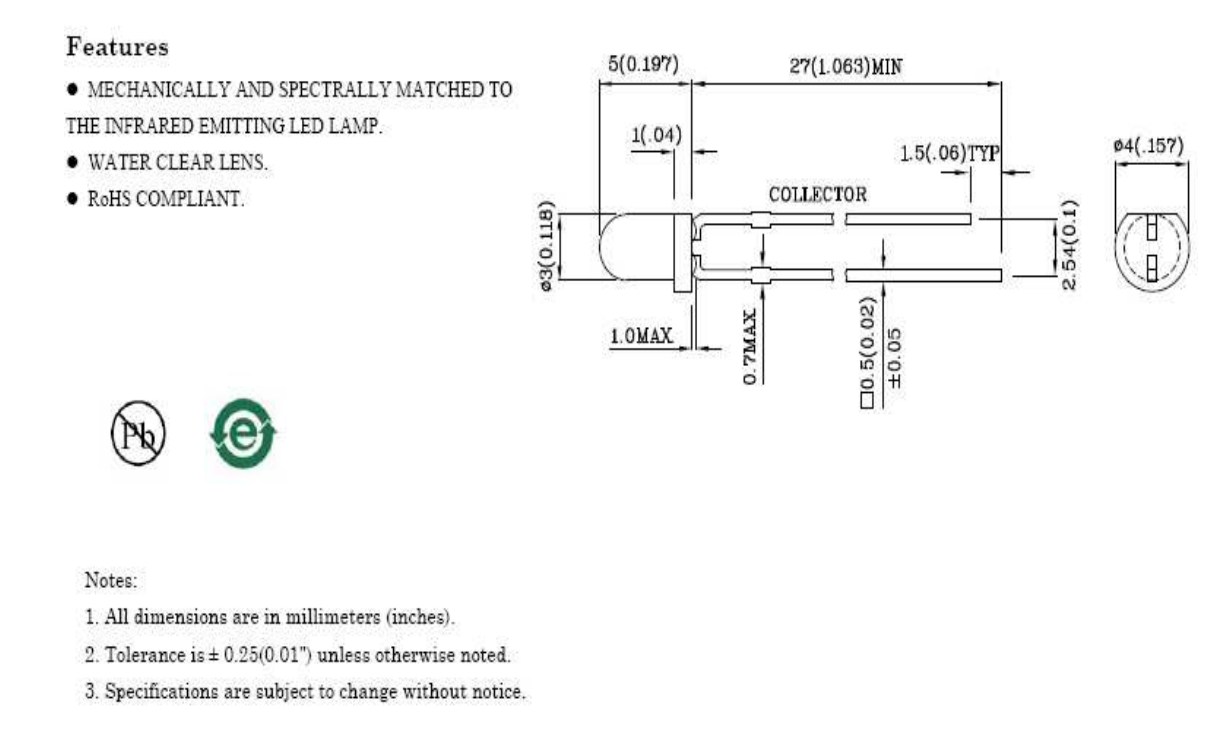

Figura 3.15: Características Físicas

#### 3.3.1. Características Eléctricas

Otra de las razones para la selección de este tipo de fototransistor, dada sus capacidades eléctricas y

tipos de configuración que se expresan en la siguiente tabla (3.3).

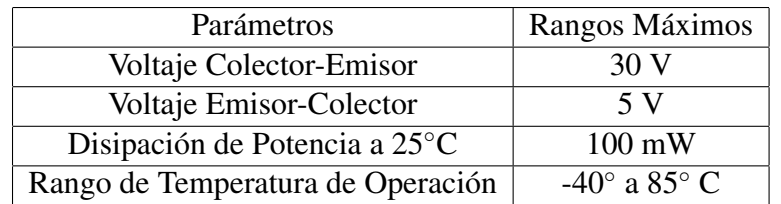

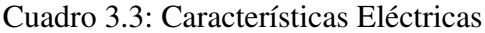

### 3.3.2. Aplicaciones

En la búsqueda de aplicaciones con fototransistores del manual de DICA [9], explica métodos para la utilización de fototransistores para detectar tanto luz como oscuridad, expresándose en circuitos como el que a continuación se muestra.

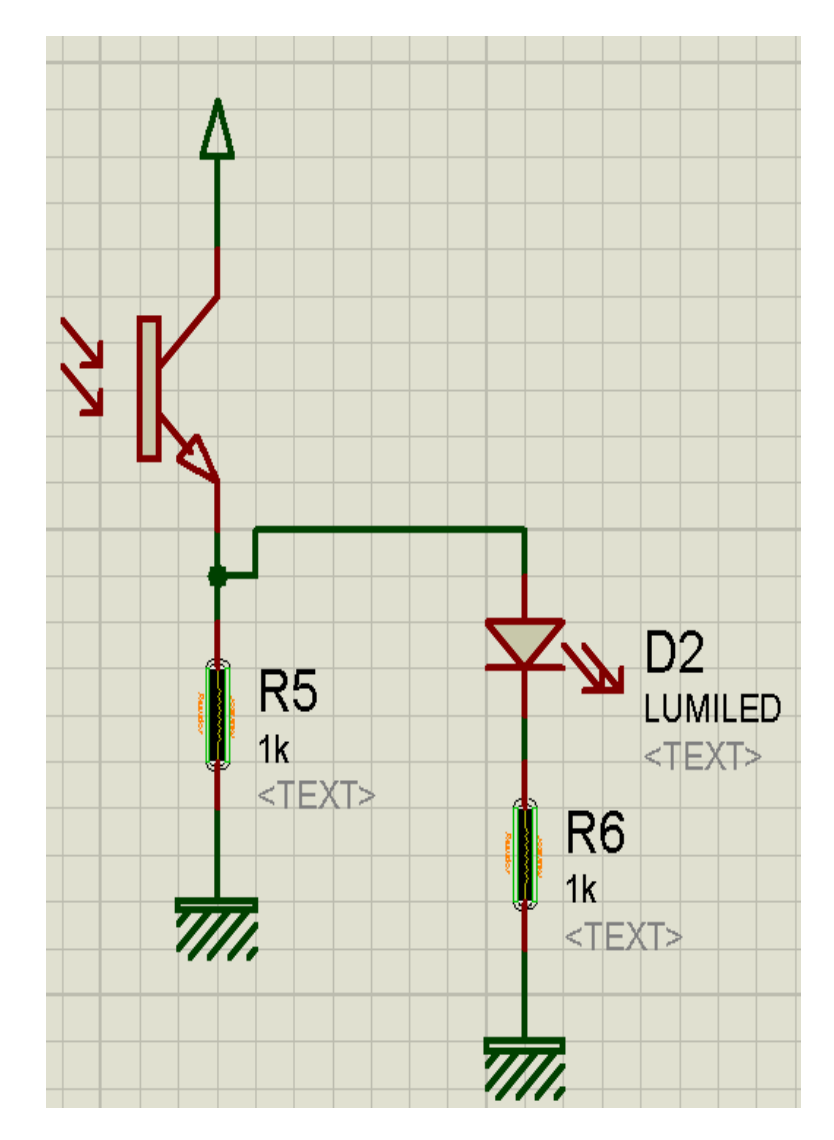

Figura 3.16: Ejemplo del libro de prácticas

Las características del circuito aplicado estan relacionados a un amplificador [8] debido a que el flujo de corriente que pasa a través de la base del foto transistor no es la necesaria. Esto se complementa con el circuito anterior, Fig. 3.16, ya con un amplificador operacional queda como sigue.

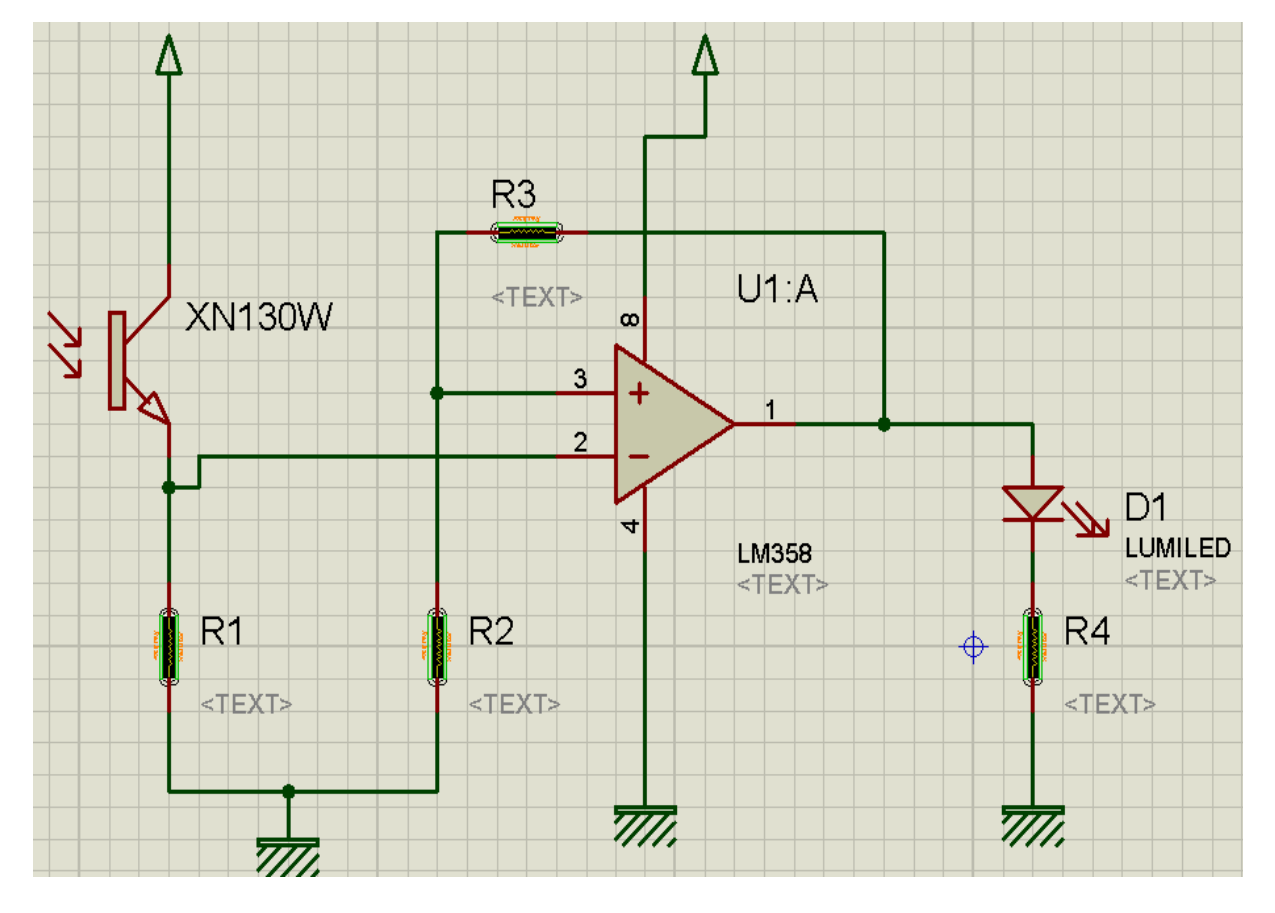

Figura 3.17: Aplicación

### 3.4. Compuerta Inversora Trigger Schmith con Histéresis.

Una vez verificada la decodificación de cada segmento con el programa de simulación de circuitos (ver Fig.3.14), el siguiente paso es determinar que los valores que se detecten sean correctos y no falsos positivos.

En el caso de que un segmento este activo, por ejemplo el numero 2, de acuerdo a la disposición de segmentos del display (ver Fig. 3.18) los elementos activos son: a, b, d,e ,g.

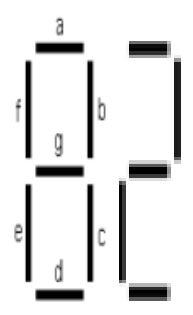

Figura 3.18: Disposición de segmentos

Sin embargo estos segmentos que están activos en realidad están oscuros, por lo que es necesario una compuerta inversora (ver Fig.3.16). Además al poseer histéresis, dentro del rango que va de 0,8V a 1,6V [7], asegura detectar 1 y 0 lógicos.

De acuerdo a la imagen (ver Fig. 3.19)que muestra la gráfica de histéresis tomada de la hoja de datos de la compuerta inversora MC14106B [6].

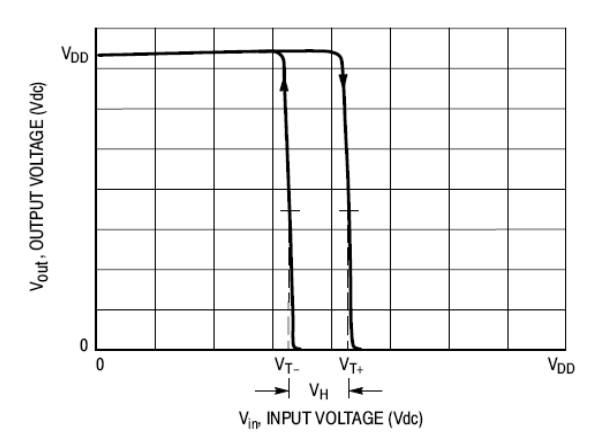

Figura 3.19: Gráfica Histéresis

Ahora bien, con base a la figura se explica el comportamiento de la compuerta inversora trigger Smith para detectar flancos de subida y de bajada.

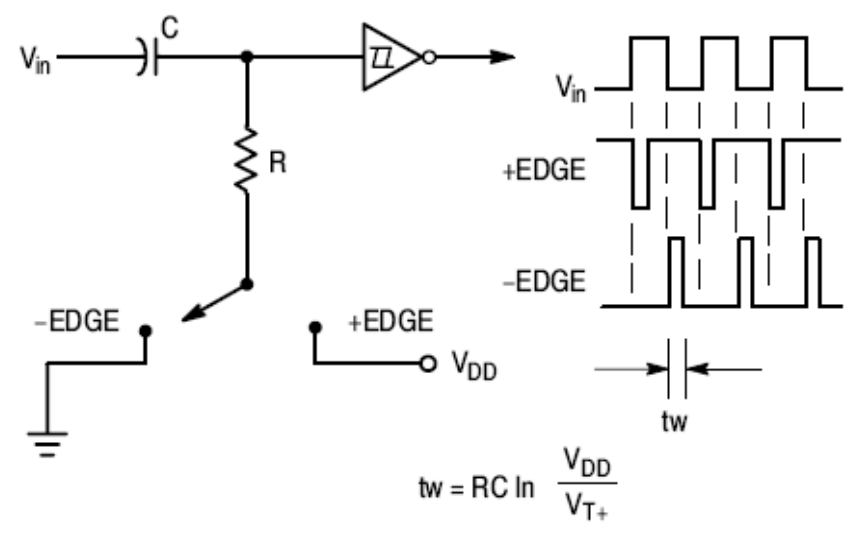

Useful as an edge detector circuit.

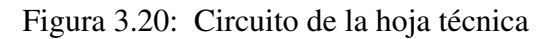

Entonces se tiene:

$$
V_{cc} = V_R + V_C \tag{3.4.1}
$$

$$
V_{cc} = Ri_c + V_C \tag{3.4.2}
$$

Si además

$$
e = \frac{q}{V_C} \tag{3.4.3}
$$

se obtiene

$$
q = CV_C \tag{3.4.4}
$$

y derivando.

$$
\dot{q} = i_c = C\dot{V}_C \tag{3.4.5}
$$

Por lo tanto sustituyendo los valores de la ecuación para la corriente (3.4.5) en la ecuación (3.4.2) se tiene:

$$
V_{cc}=RC\dot{V}_C+V_C
$$

Si se despeja a  $V_C$ :

$$
V_C = -\frac{1}{RC} + \frac{V_{CC}}{RC}
$$
\n
$$
(3.4.6)
$$

donde

$$
\dot{x} = \dot{V}_C - 0 = -\frac{1}{RC}x, x(0) = x_0
$$
\n(3.4.7)

Si  $x = (V_C - V_{CC})$  por lo tanto:

$$
\dot{V}_0 = -\frac{1}{RC} \left( V_C - V_{CC} \right) \tag{3.4.8}
$$

$$
x(t) = e^{-\frac{t}{RC}} x_0 = e^{-\frac{t}{RC}} (V_C - V_{CC}) = V_C(t) - V_{CC}
$$
\n(3.4.9)

Entonces el comportamiento del voltaje en el capacitor  $V_C$  es

$$
V_C(t) = e^{-\frac{t}{RC}} V_C(0) - e^{-\frac{t}{RC}} V_{CC} + V_{CC}
$$
\n(3.4.10)

$$
V_C(t) = e^{-\frac{t}{RC}} V_C(0) + V_{CC}(1 + e^{-\frac{t}{RC}})
$$
\n(3.4.11)

Una vez obtenidas las ecuaciones deseadas, procedemos a evaluarlos para casos reales, por lo tanto fue armado un circuito virtual en el software de simulación de circuitos ISIS DE PROTEUS.

Para los valores mostrados tanto del capacitor como de la resistencia se tiene: Caso 1.  $V_{CC}(0) = 0$ , entonces en la ecuación 3.4.11 queda de la siguiente forma:

$$
V_C(t) = 0 + V_{CC}(1 + e^{-\frac{t}{RC}})
$$
\n(3.4.12)

$$
\frac{V_C}{V_{CC}} = 1 - e^{-\frac{t}{RC}}
$$
\n(3.4.13)

$$
e^{-\frac{t}{RC}} = 1 - \frac{V_C}{V_{CC}}\tag{3.4.14}
$$

Aplicando propiedades del logaritmo:

$$
\ln\left(1 - \frac{V_C}{V_{CC}}\right) = -\frac{t}{RC}
$$
\n(3.4.15)

La diferencia dentro del paréntesis se puede expresar también como:

$$
1 - \frac{V_C}{V_{CC}} = \frac{V_{CC} - V_C}{V_{CC}}
$$
(3.4.16)

Ahora bien, despejando  $t$  de la ecuación anterior:

$$
t = RC \ln\left(1 - \frac{V_C}{V_{CC}}\right)^{-1}
$$
\n(3.4.17)

$$
t = RC \ln \left(\frac{V_{CC} - V_C}{V_{CC}}\right)^{-1}
$$
\n(3.4.18)

$$
t = RC \ln \left( \frac{V_{CC}}{V_{CC} - V_C} \right)
$$
 (3.4.19)

De la imagen del circuito (ver Fig. 3.10) la ecuación que se muestra  $t_W$ , difiere de la ecuación siguiente

$$
t = RC \ln\left(\frac{V_{CC}}{V_R}\right) \tag{3.4.20}
$$

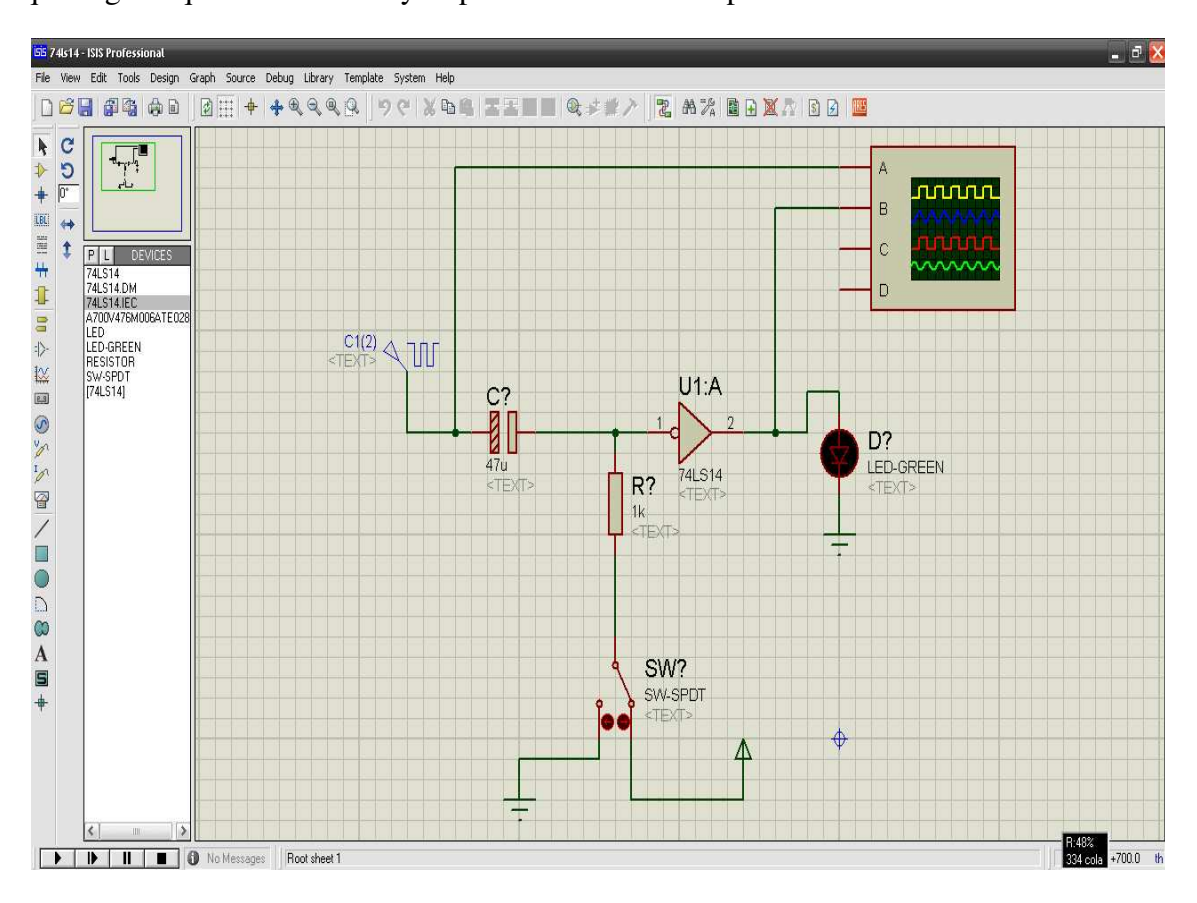

Lo que sugiere que es incorrecta y se procede a verificarla por medio de simulación

Figura 3.21: Simulación

De los valores de la resistencia y el capacitor aplicadas a la ecuación (3.4.20) se sustityen los valores para estimar el comportamiento del integrado. Estos fueron los resultados obtenidos: el valor en el voltaje de la resistencia se toma de la hoja de datos el cual dice que el voltaje minimo es de 0,8V y el maximo es de 1,6V para que estos valores sean reconocidos por el integrado.

Donde  $V_R = 0.8V$ 

$$
t = (1000) (0.47) \ln \left(\frac{5}{0.8}\right)
$$

El periodo resulta ser:

 $t = 87,1ms$ 

de la figura 3.22 resulta  $t = 17 \times 6ms = 102,0ms \approx 87ms,$ lo que valida el cálculo. Por lo tanto  $V_R = V_{T-}$ 

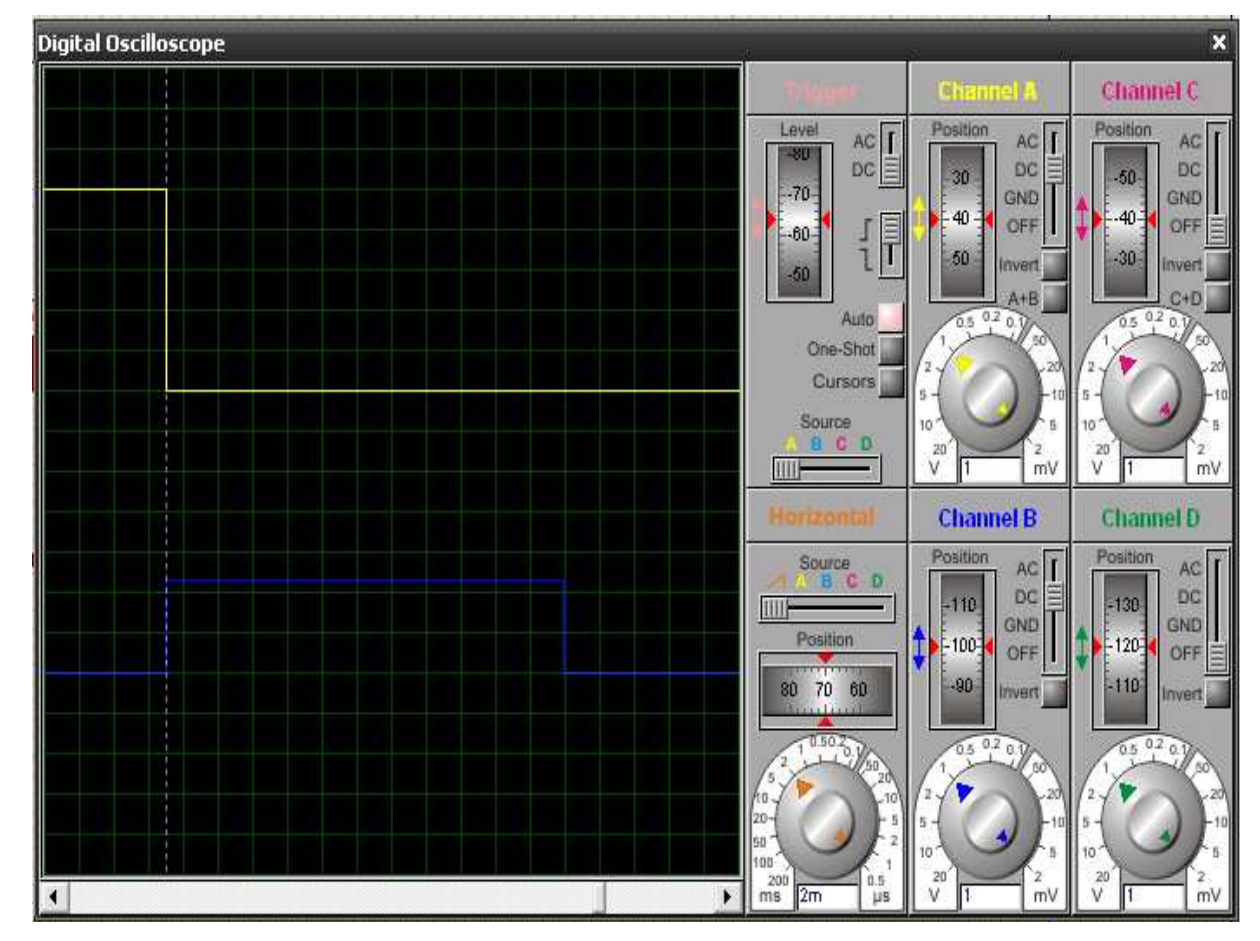

Figura 3.22: Osciloscopio de Proteus 1

Si  $V_R=1,\!6V$ 

$$
t = (1000) (0.47) \ln \left(\frac{5}{1.6}\right)
$$

el periodo resulta ser:

 $t = 20ms$ 

de la figura 3.23 resulta  $t = 11.5 \times 2ms = 23,0ms \approx 20ms,$ lo que valida el cálculo. Por lo tanto  $V_C = V_{T+}$ 

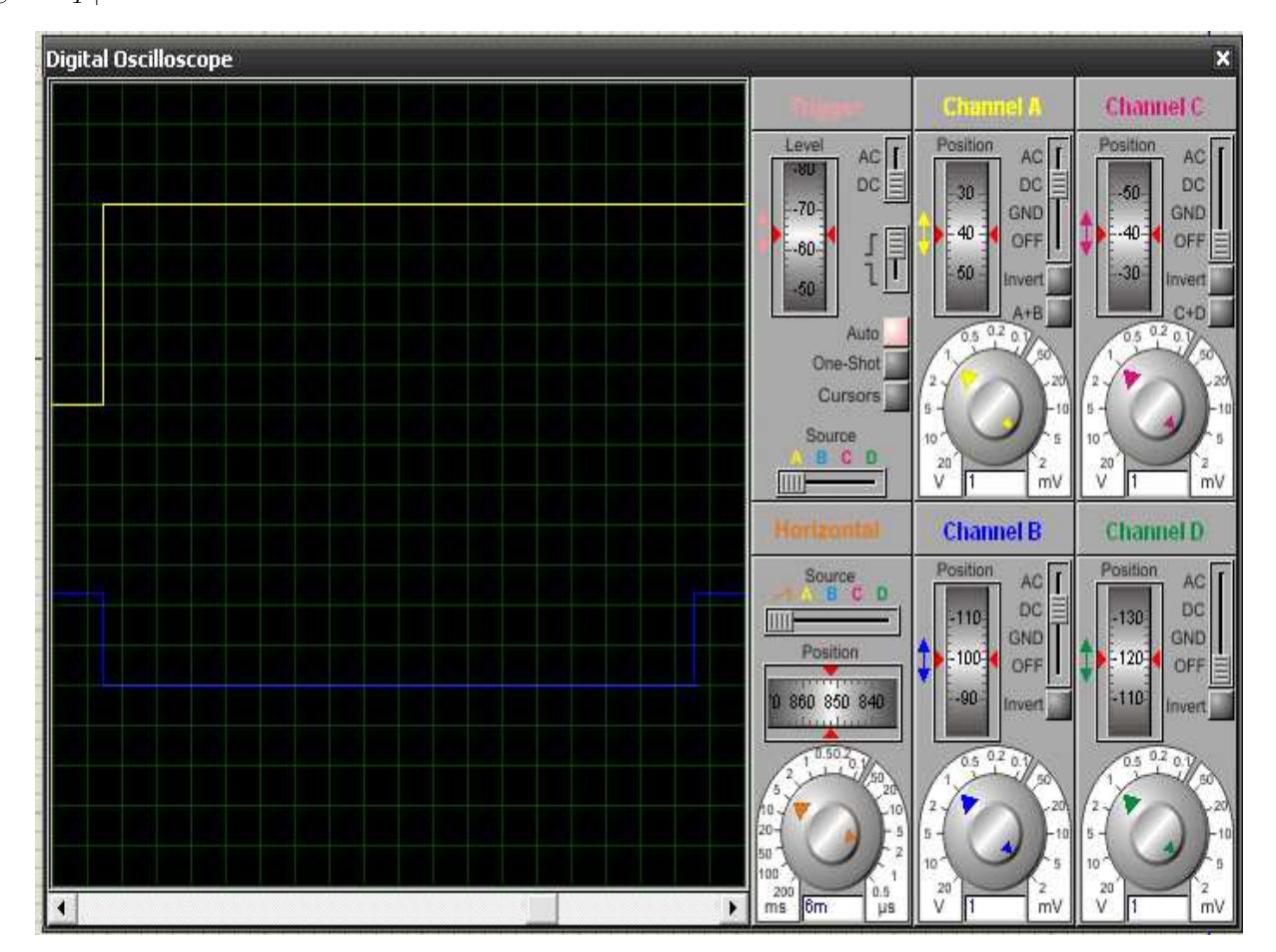

Figura 3.23: Osciloscopio de Proteus 1

Finalmente la ecuación 3.4.20 es correcta por cumplir con los parámetros de simulación y la ecuación que se muestra en la figura 3.10 para  $t_w$  es falsa.

Con todo lo anterior se llevó a cabo la simulación del circuito dentro del programa ISIS PROTEUS de las cuales se mostraron con ayuda del osciloscopio virtual.

### 3.5. Codificación de Binario a Decimal

Una vez decodificado el display del medidor de presión diferencial a través de lenguaje de programación, es transformando a código binario por medio de microcontroladores. El proceso continúa a la parte de codificación; con la intención de obtener valores decimales que se puedan apreciar en una pantalla para después ser utilizados. La programación es con base a lenguaje C# y el compilador es C CCS, el cual permite incluir lenguaje de programación estructurada interactuando con microcontroladores [3]. El código fuente se encuentra en el Apéndice C.

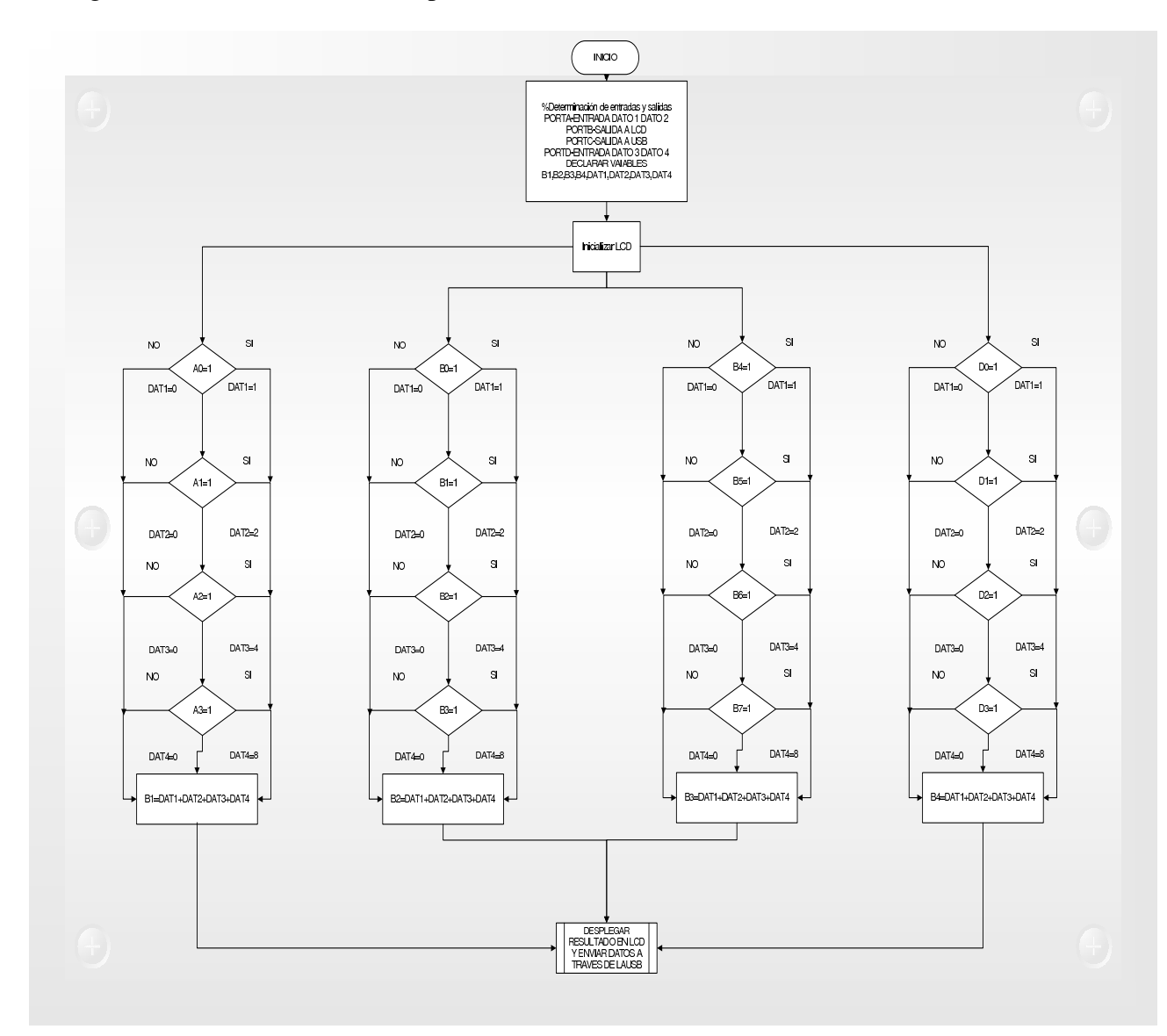

Figura 3.24: Diagrama de Flujo de Conversión

A continuación se muestra el esquema del circuito simulado con ayuda del programa ISIS de PRO-TEUS<sup>TM</sup>, el cual fue brinda la seguridad de que el programa funciona y da un panorama más claro de como debe ser el circuito completo (el código fuente se presenta en el Apéndice B).

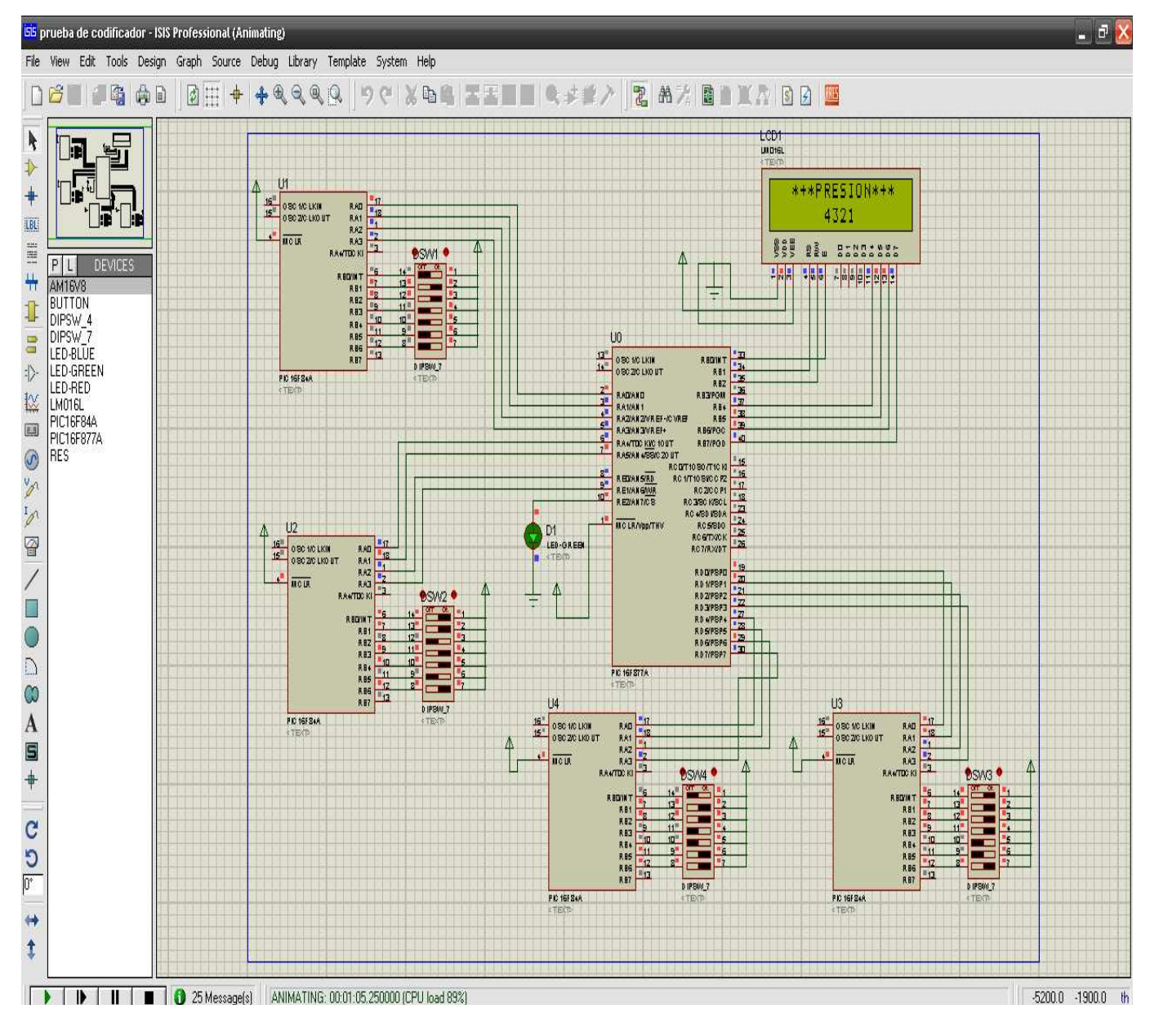

Figura 3.25: Circuito Simulado

### 3.6. Propuesta de Interfaz USB

El código fuente se encuentra en el Apéndice D y aquí se presenta el diagrama de flujo (ver Fig. 3.26) que permite tener una idea general del proceso [3].

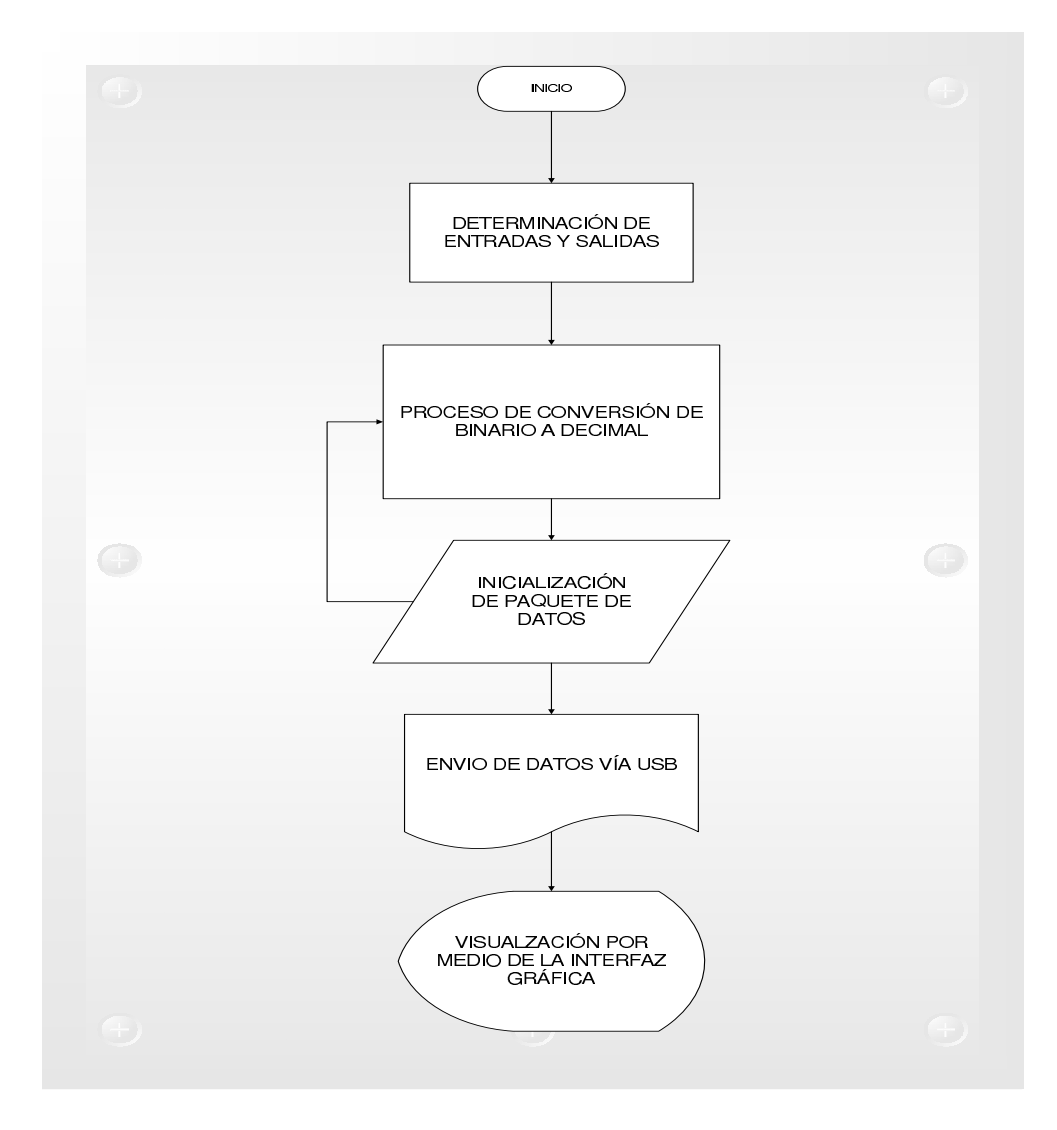

Figura 3.26: Diagrama de Flujo USB

La parte de la interfaz gráfica que puede complementar a la experimentación de este trabajo es una aplicación hecha con base a Visual C# [11]. Aquí se aprecia que en la parte superior de la ventana recibe la lectura hecha por el medidor de presión diferencial a través de la interfaz [12].

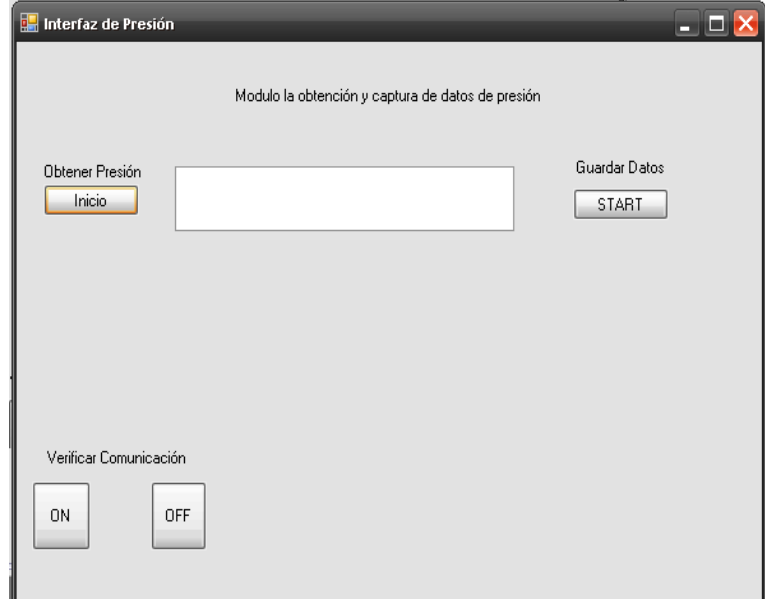

Figura 3.27: Interfaz Gráfica

## Capítulo 4

# Resultados y Discusión

Enseguida se presentan algunos resultados experimentales sobre un tanque cilíndrico abierto, como el que se muestra en la figura 4.1.

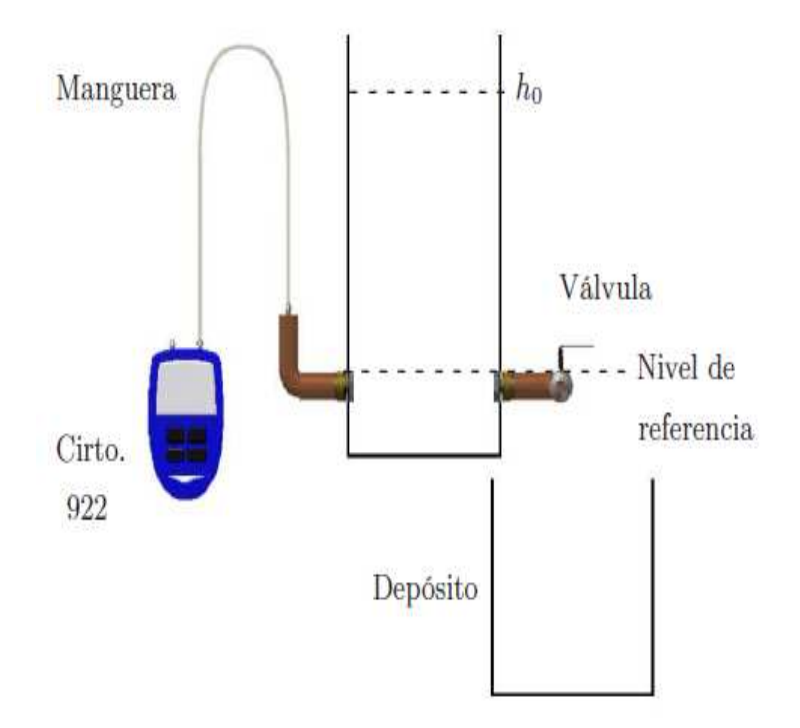

Figura 4.1: Prototipo

#### 4.1. Experimentación

En esta sección se presentan dos experimentos, el primero de ellos tiene como fin validar la técnica utilizada para inferir la altura a partir de la presión. Mientras que el segundo, tiene como propósito determinar el coeficiente de descarga en un tanque abierto y validarlo con las referencias bibliográficas [14].

#### 4.1.1. Experimento 1

Considere el tanque abierto de la figura 4.1, donde se midió la relación entre la presión y la altura con el dispositivo Air Flow Meter 922, en la tabla siguiente se muestran los valores medidos.

| Presión (Pa) | Altura (m) |
|--------------|------------|
| 67           | 0.0100     |
| 171          | 0.0255     |
| 312          | 0.0400     |
| 592          | 0.0620     |
| 775          | 0.0810     |
| 958          | 0.1005     |
| 1300         | 0.1275     |
| 1414         | 0.1450     |
| 1558         | 0.1610     |
| 1709         | 0.1800     |
| 1901         | 0.2010     |
| 2063         | 0.2200     |
| 2390         | 0.2470     |

Cuadro 4.1: Tabla de Variación del nivel tanque con respecto a la presión

De acuerdo al resultado de la ecuación 2.3.1 se tiene que

$$
p = g \rho h
$$

donde la aceleración gravitacional es  $g = 9,7791 (m/s<sup>2</sup>)$  (en la Delegación Azcapotzalco, [19]) y la densidad es ρ. Al realizar un ajuste de curvas con la ayuda de Matlab y suponer el valor de la densidad  $\rho = 998 (Kg/m^3)$  a 20°C se obtiene el siguiente valor experimental para la gravedad (ver detalles de la programación en Apéndice F),

$$
g_1 = 9{,}7949(m/s^2)
$$

Este valor tiene una desviación o error dado por

$$
e = |g - g_1| = |9,7791 - 9,7949| = 0,0158,
$$

como no se puede saber si es grande o pequeño el error se calcula el error relativo mediante

$$
e_{relative} = \frac{|g - g_1|}{g} = \frac{|9,7791 - 9,7949|}{9,7791} = 1,6157 \times 10^{-3},
$$

por lo que finalmente se concluye un error relativo porcentual en la medida de la gravedad dado por

$$
e_{relative} \times 100\% = 0,16157\%,
$$

Por lo tanto se parecia que el error relativo es muy pequeño, concuerda con el valor esperado bajo las condiciones de temperatura antes mencionadas.

#### 4.1.2. Experimento 2

Como complemento el siguiente experimento muestra el cambio de altura a través del tiempo, considere la siguiente tabla de datos experimental (ver detalles en Apéndice F) [10].

| Tiempo $(s)$ | Altura (m) |
|--------------|------------|
| 0.251        | 0          |
| 0.1775       | 15         |
| 0.1300       | 26         |
| 0.0910       | 39         |
| 0.0540       | 59         |

Cuadro 4.2: Tabla Relación Altura-tiempo

Con los siguientes datos del sistema se tiene una altura inicial de  $0.251m$  y una final de  $0.0540m$ , el área de la base del tanque es de  $A_1 = 0.07m^2$ , el área del orificio de desfogue es de  $A_2 = 0.04m^2$ , el tiempo de experimentación es de 60 s y la aceleración gravitacional  $g = 9,7791$   $m/s^2$ , se determina que con ayuda de Matlab, el coeficiente de descarga experimental es (ver detalles en Apéndice F) .

$$
C_d = 0,6453.
$$

Este valor esta de acuerdo con [14], donde se reporta un coeficiente para un orficio de descarga tipo borda (ver fig.1.4)

$$
C_d = 0.51.
$$

Luego, de la ecuación 1.1.12,

$$
\frac{dh}{dt} = -\frac{C_d A_2 \sqrt{2gh}}{A_1},
$$

y de su solución

$$
t_e = \frac{A_1}{C_d A_2} \left( \sqrt{\frac{2h_0}{g}} - \sqrt{\frac{2h_e}{g}} \right),
$$

donde  $h_0 = h(0)$  es el nivel inicial del tanque,  $h_e$  es un nivel final tal que  $h_e = h(t_e) > 0$ . En la figura siguiente, mediante Matlab se comparan los datos experimentales de la tabla anterior con la gráfica de Matlab, solución de (1.1.12). En la figura 4.2 se ha supuesto  $h_0 = 0.25m$ ,  $h_e = 0.05m$  y  $t_e = 60 s$ 

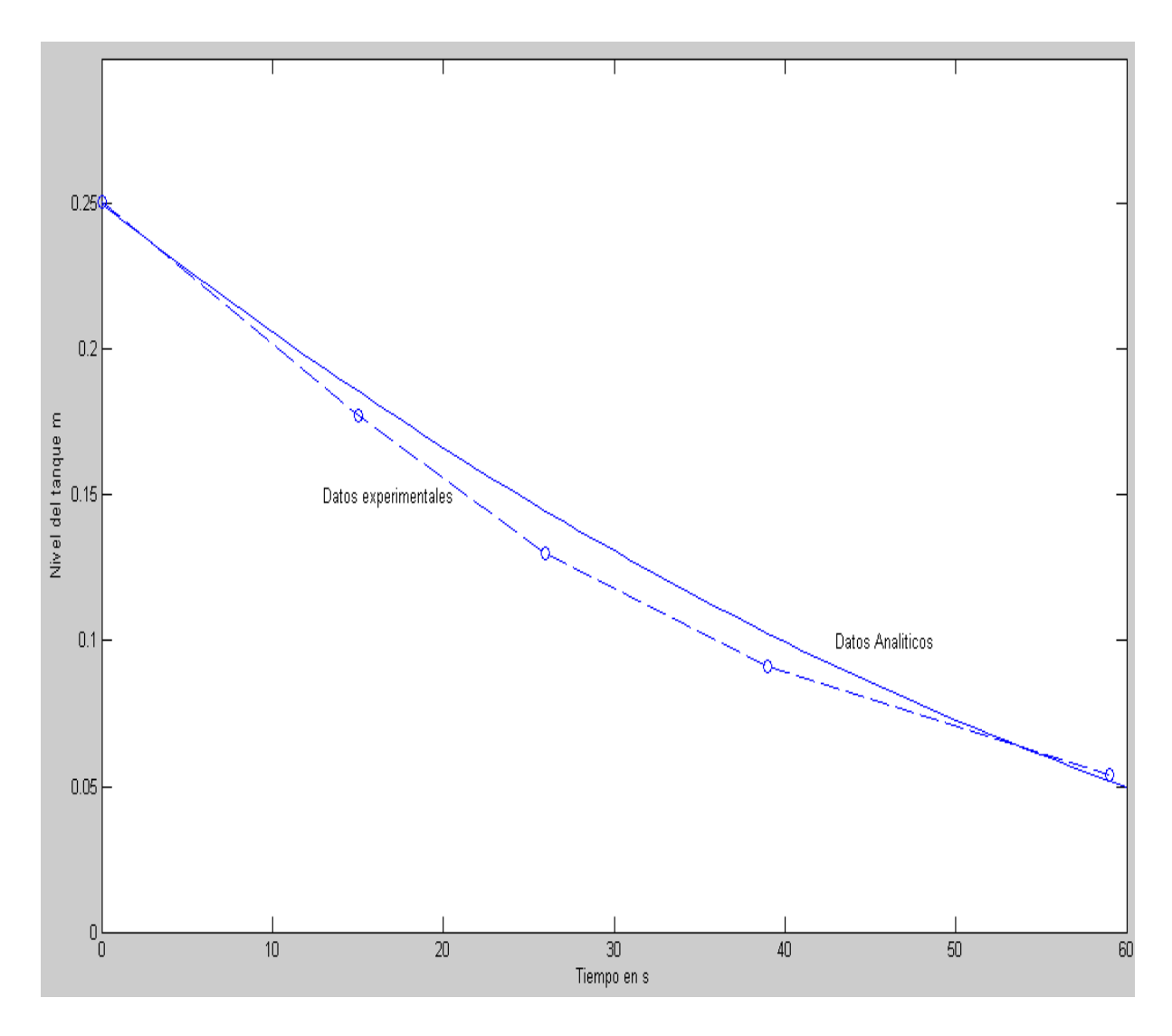

Figura 4.2: Gráfica de descarga

#### 4.1.3. Experimento 3

Por último el experimento 3 retoma los datos del experimento 2, se realiza una modificación al programa hecho en Matlab (Apéndice F) para estimar; mediante simulación, el caudal desfogado en el mismo tiempo de experimentación para el tanque abierto, al igual que la aceleración gravitacional y las alturas. El sistema se muestra en la siguiente figura (ver detalles en Apéndice G).

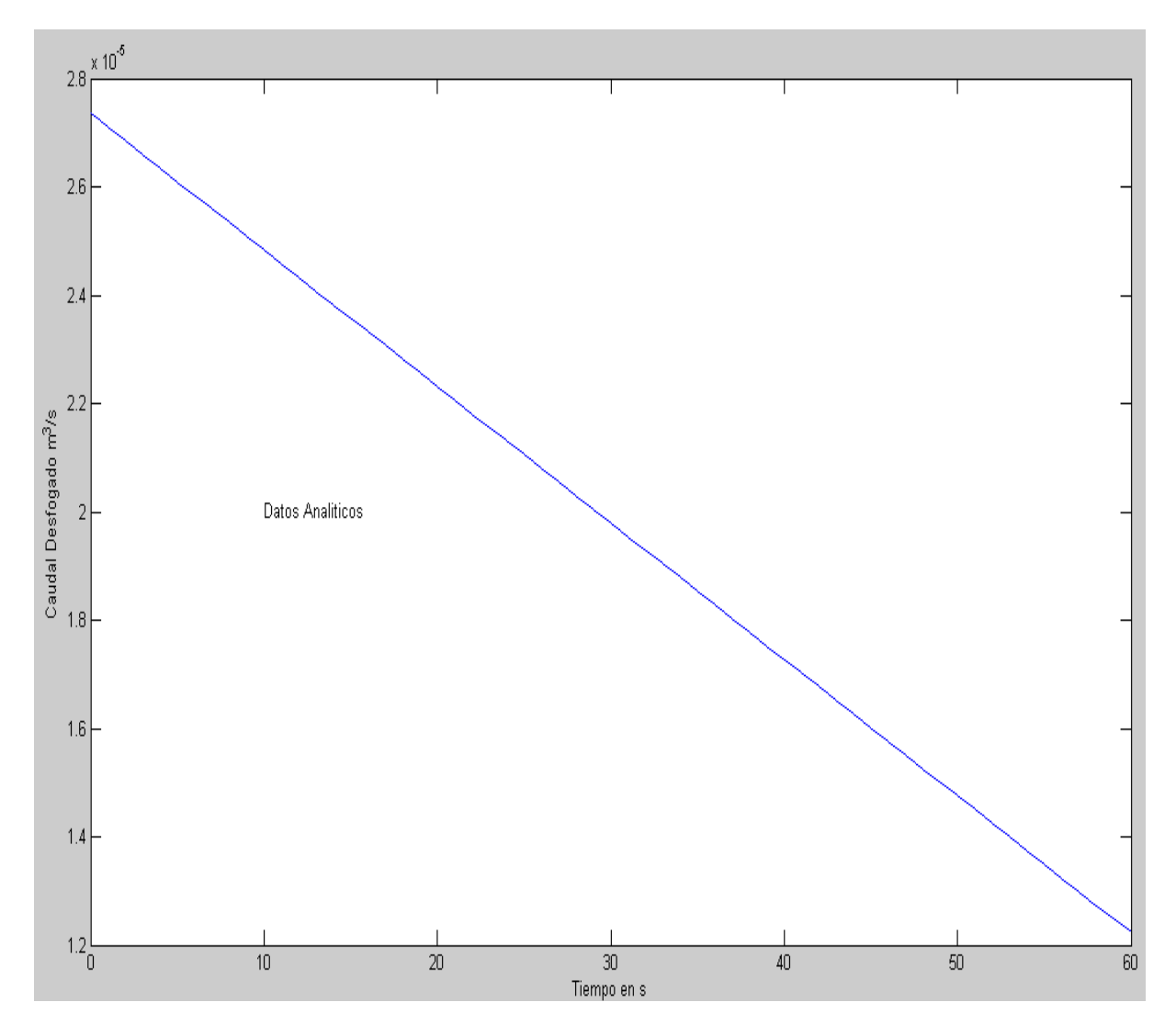

Figura 4.3: Gráfica Caudal Desfogado

## Conclusiones y Trabajo Futuro

Como conclusión se presentó la justificación matemática de la ecuación de Torricelli a partir de la ecuación de Bernoulli, la expresión de la variación del caudal desfogado a través del tiempo por medio de ecuaciones diferenciales. Se determinó experimentalmente el coeficiente descarga  $C_d$ , para un tanque abierto de acuerdo a medidas comerciales, los resultados fueron comparados con otros trabajos y se encontró que  $C_d$  estaba dentro de los valores esperados.

Se propuso una metodología para la obtención de datos del nivel del tanque a través de un medidor de presión diferencial [21], por medio de programación en un arreglo de pics 16F84A y 16F877A (ver figuras 3.14 y 3.24). Además al realizar el diseño para la comunicación entre los pic y el medidor de presión diferencial se corrigió la hoja de datos del Motorola del circuito de la compuerta inversora con Trigger Schmith modelo MC14106B, fue corregida la configuración para la detección de flancos de subida y de bajada, que se muestra en la figura 3.10. Lo anterior se verificó mediante el análisis del circuito (fórmulas analíticas) y la simulación en ISIS de PROTEUS con la configuración corregida (ver fig. 3.21), los valores de simulación y analíticos

Finalmente se validó  $C_d$  al verificar el valor de la gravedad en la delegación Azcapotzalco con el valor reportado en la literatura.

Como complemento se propone la implementación de comunicación vía USB para mejorar la transferencia de datos.

### Bibliografía

- [1] R. L. Daugherty and J. B.Franzini (1965) Fluid Mechanics, 6th ed. New York: McGraw-Hill, pp.338-349.
- [2] Njock J, (2003)Mechanics of the slow draining of a large tank under gravity. Am. J. Phys. 71 (11), pp. 1204-1207.
- [3] Breijo García Eduardo,Compilador C CCS y simulador PROTEUS para microcontroladores.
- [4] John Bliss (1993) Theory and Characteristics of Phototransistors, In Optoelectronics Device Data, Ed. Motorola Inc, pp 11-13,11-23.
- [5] All DataSheets, Hoja técnica de datos de pic 16f877A.
- [6] All DataSheets, Hoja técnica de datos de MC14106B.
- [7] All DataSheets, Hoja técnica de datos de Fototransistor XR N30W.
- [8] All DataSheets, Hoja técnica de datos del Amplificador Operacional LM 358.
- [9] Francisco Javier del Pino Suárez, Prácticas de Interfases Electro-Opticos para Comunicaciones Escuela Técnica Superior de Telecomunicaciones DICA. Práctica 4 Fototransistores.
- [10] S. A. Rodríguez, B. B. Salmerón, L. O. García, A. Flores. (2010) Justificación Matemática de un Modelo "Fractal" de la Ec. de Torricelli\*, CNIES XII.
- [11] Charte Ojeda Fco. (2002) Aprende a Programamar en Visual.NET, Anaya Multimedia.
- [12] Miguel Blanco Luis (2002), Programación en Visual Basic.Net, Grupo Eidos.
- [13] http://www.sc.ehu.es/sbweb/fisica/fluidos/dinamica/vaciado/vaciado.htm.
- [14] Universidad de Oviedo (2005), Prácticas de Mecánica de Fluidos, Práctica No. 5.
- [15] Edmundo Pedroza González , Josefina Ortiz Medel, Francisco Martínez González (2007), Historia del Teorema de Bernoulli, ed. Acta Universitaria de Universidad de Guanajuato, pp 39-45.
- [16] A.J. Maramathas and A.G. Boudouvis, "A fractal modification of Torricelli's formula," Hydrogeology Journal, vol. 18, pp. 311-316, 2010.
- [17] A.J. Maramathas and A.G. Boudouvis, "Manifestation and measurement of the fractal characteristics of karst hydrogeological formations", Adv. Water Resour, vol 19, no. 1, pp. 112-116, 2006.
- [18] C. Mataix (2007) Mecánica de Fluidos y Máquinas Hidráulicas. Alfaomega-Oxford.
- [19] A. Thulin (1992) "A "standardized" gravity formula", Bulletin-OIML BIML, no 127.
- [20] Betancourt Hugo (1989) Memorias Curso de Oleohidráulica Medellín, ed. Limusa.
- [21] FLUKE (2007) Manual de Uso, pp 5, 7-13,22.

## Apéndice A

Trabajo presentado en XII Congreso Nacional de Ingeniería Electromecánica y Sistemás, en el área de Ingeniería Mecánica llevado a cabo del 8 al 12 de noviembre de 2010, con el tema:

"Justificación Matemática de un Modelo "Fractal" de la Ec. de Torricelli\*".

Autores:

S. A. Rodríguez, B. B. Salmerón, L. O. García, A. Flores.

\*Este trabajo está patrocinado en parte por el IPN, con respaldo económico del Proyecto 20100214.

## Apéndice B

En esta sección esta el código fuente hecho para la decodificación del display de siete segmentos a binario en lenguaje C# para microcontroladores de la figura (3.14) del circuito.

```
#include <16f84a.h>
#fuses XT, NOWDT
#use delay(clock=4000000)
#use standard_io(A)
#use standard_io(B)
void main()
{
while (true)
{
if(input(pin_b1)==1&&input(pin_b2)==1&&input(pin_b3)==0&&input(pin_b4)==0
&\&\inftyinput(pin_b5)==0&&input(pin_b6)==0||input(pin_b0)==1&&input(pin_b2)==1
&\&\inftyinput(pin_b3)==1&&input(pin_b4)==0&&input(pin_b5)==1&&input(pin_b6)==1
|\text{input}(pin_b0)=1& \& \text{input}(pin_b1)=1& \& \text{input}(pin_b2)=1& \& \text{input}(pin_b3)=1&&input(pin_b4)==0&&input(pin_b6)==1)
{ //A=b*c*/d*/e*/f*/g+a*c*d*/e*f*g+a*b*c*d*/e*g
output_high(pin_a0);}//dato1 es el menos significativo vale 1
else
{
output_low(pin_a0);}
```

```
if(input(pin_b0)==1&&input(pin_b1)==1&&input(pin_b2)==1&&input(pin_b3)==0
&&input(pin b4)==0&&input(pin b5)==0&&input(pin b6)==0||input(pin b0)==1
&\&\inftyinput(pin_b1)==1&&input(pin_b2)==1&&input(pin_b3)==1&&input(pin_b4)==0
&&input(pin b5)==0&&input(pin b6)==1||input(pin b0)==1&&input(pin b1)==1
&&input(pin_b2)==0&&input(pin_b3)==1&&input(pin_b4)==1&&input(pin_b5)==0
&\&\&\text{input}(\text{pin}_b6) == 1||\text{input}(\text{pin}_b0) == 1&\&\text{input}(\text{pin}_b1) == 0&\&\text{input}(\text{pin}_b2) == 1&\&\inftyinput(pin_b3)==1&&input(pin_b4)==1&&input(pin_b5)==1&&input(pin_b6)==1)
{\frac{1}{1} B=a*b*c*/d*/e*/f*/g +a*b*c*d*/e*/f*g +a*b*/c*d*e*/f*g +a*/b*c*d*e*f*g
output high(pin a1);}//dato2 vale 2
else
{
output low(pin a1);if(input(pin_b0)==1&&input(pin_b1)==1&&input(pin_b2)==1&&input(pin_b3)==0
&\&\inftyinput(pin_b4)==0&&input(pin_b5)==0&&input(pin_b6)==0||input(pin_b0)==0
&&input(pin_b1)==1&&input(pin_b2)==1&&input(pin_b3)==0&&input(pin_b4)==0
&\&\inftyinput(pin_b5)==1&&input(pin_b6)==1||input(pin_b0)==1&&input(pin_b1)==0
&\&\inftyinput(pin_b2)==1&&input(pin_b3)==1&&input(pin_b5)==1&&input(pin_b6)==1)
{ //C=a*b*c*/d*/e*/f*/g +/a*b*c*/d*/e*f*g +a*/b*c*d*f*g
```

```
output_high(pin_a2);}//dato3 vale 4
```

```
else
```

```
{
```

```
output_low(pin_a2);}
```

```
if(input(pin_b0)==1&&input(pin_b1)==1&&input(pin_b2)==1&&input(pin_b3)==1
&&input(pin_b5)==1&&input(pin_b6)==1)
\frac{1}{\text{D}} = a^*b^*c^*d^*f^*goutput high(pin a3);//dato3 vale 8
```

```
}
```
else { output\_low(pin\_a3);}  $\}$ }} $\overline{\phantom{a}}$
# Apéndice C

En esta sección esta el código fuente hecho para la codificación de binario a decimal en lenguaje C# para microcontroladores de la figura (3.24) del diagrama de flujo.

```
#include <16f877a.h>
#fuses XT, NOWDT
#use delay(clock=4000000)
#include <lcd.c>
#use standard_io(A)
#use standard_io(C)#use standard_io(D)
```

```
#use standard_io(E)
```

```
int B1var1,B1var2,B1var3,B1var4,B1;
```

```
int B2var1,B2var2,B2var3,B2var4,B2;
```
int B3var1,B3var2,B3var3,B3var4,B3;

```
int B4var1,B4var2,B4var3,B4var4,B4;
```

```
void main()
```
#### {

```
lcd_init();
```
while(true)

#### {

```
OUTPUT_HIGH(PIN_e2);
```

```
if (input (pin_a 0)=1)
```

```
{
B1var1=1;}
else{
B1var1=0;}
if(input(pin_a1)==1) {
B1var2=2;}
else {
B1var2=0;}
if (input(pin_a2)=1){
B1var3=4;}
else {B1var3=0; }
if(input(pin_a3)=1){
B1var4=8; }
else {B1var4=0; }
if(input(pin_a4)=1){
```

```
B2var1=1;}
else{
B2var1=0;}
if(input(pin_a5)=1){
B2var2=2;}
else {
B2var2=0;
}
if(input(pin_e0)==1) {
B2var3=4; }
else {B2var3=0; }
if(input(pin_e1)==1) {
B2var4=8;
}
else {B2var4=0; }
if (input(pin_d0)=1){
B3var1=1;
```

```
}
else{
B3var1=0;}
if(input(pin_d1)==1) {
B3var2=2;
}
else {
B3var2=0;
}
if(input(pin_d2)=1){
B3var3=4; }
else {B3var3=0; }
if (input(pin_d3)=1){
B3var4=8;
}
else {B3var4=0; }
if(input(pin_d4)=1){
B4var1=1;}
```

```
else{
B4var1=0;}
if(input(pin_d5)=1){
B4var2=2;
}
else {
B4var2=0;}
if (input(pin_d6)=1){
B4var3=4; }
else {B4var3=0; }
if (input(pin_d7)=1){
B4var4=8; }
else {B4var4=0; }
B1=B1var1+B1var2+B1var3+B1var4;
B2=B2var1+B2var2+B2var3+B2var4;
B3=B3var1+B3var2+B3var3+B3var4;
B4=B4var1+B4var2+B4var3+B4var4;
delay_ms(300);
```

```
lcd\_pute('\f');lcd\_gotoxy(3,1);printf(lcd_putc,"*+*PRESION*+*");
lcd\_gotoxy(3,1);lcd\_gotoxy(7,2);printf(lcd_putc," %u %u %u %u",B4,B3,B2,B1);
lcd\_gotoxy(7,2);}
}
```
68

### Apéndice D

En esta sección esta el código fuente hecho para el envio de datos a través del cable USB en lenguaje C# para microcontroladores de la figura (3.26) del diagrama de flujo.

```
#include <18f4550.h>
```

```
#fuses HSPLL,NOWDT,NOPROTECT,NOLVP,NODEBUG,USBDIV,PLL5,CPUDIV1,VREGEN
#use delay(clock=48000000)
```
#include <lcd.c>

```
#use standard_io(A)
```

```
#use standard_io(C)
```

```
#use standard_io(D)
```

```
#use standard_io(E)
```

```
int B1var1,B1var2,B1var3,B1var4,B1;
```

```
int B2var1,B2var2,B2var3,B2var4,B2;
```
int B3var1,B3var2,B3var3,B3var4,B3;

```
int B4var1,B4var2,B4var3,B4var4,B4;
```

```
void main()
```

```
{
```

```
lcd_init();
```
while(true)

```
{
```

```
OUTPUT_HIGH(PIN_e2);
```

```
if(input(pin_a0)=1)
```

```
{
B1var1=1;}
else{
B1var1=0;}
if(input(pin_a1)==1) {
B1var2=2;}
else {
B1var2=0;}
if (input(pin_a2)=1){
B1var3=4;}
else {B1var3=0; }
if(input(pin_a3)=1){
B1var4=8;}
else {B1var4=0; }
if(input(pin_a4)=1){
```

```
B2var1=1;}
else{
B2var1=0;}
if(input(pin_a5)=1){
B2var2=2;}
else {
B2var2=0;
}
if(input(pin_e0)==1) {
B2var3=4; }
else {B2var3=0; }
if(input(pin_e1)==1) {
B2var4=8;
}
else {B2var4=0; }
if (input(pin_d0)=1){
B3var1=1;
```

```
}
else{
B3var1=0;}
if(input(pin_d1)=1){
B3var2=2;
}
else {
B3var2=0;
}
if(input(pin_d2)=1){
B3var3=4; }
else {B3var3=0; }
if (input(pin_d3)=1){
B3var4=8;
}
else {B3var4=0; }
if(input(pin_d4)=1){
B4var1=1;}
```

```
else{
B4var1=0;}
if(input(pin_d5)=1){
B4var2=2;
}
else {
B4var2=0;}
if (input(pin_d6)=1){
B4var3=4; }
else {B4var3=0; }
if (input(pin_d7)=1){
B4var4=8; }
else {B4var4=0; }
B1=B1var1+B1var2+B1var3+B1var4;
B2=B2var1+B2var2+B2var3+B2var4;
B3=B3var1+B3var2+B3var3+B3var4;
B4=B4var1+B4var2+B4var3+B4var4;
delay_ms(300);
```

```
lcd\_pute('\f');lcd\_gotoxy(3,1);printf(lcd_putc,"*+*PRESION*+*");
lcd\_gotoxy(3,1);lcd\_gotoxy(7,2);printf(lcd_putc," %u %u %u %u",B4,B3,B2,B1);
lcd\_gotoxy(7,2);}
}
```
74

# Apéndice E

En esta sección se presenta la propuesta para la realización de la tarjeta PCB para el armado de la interfaz correspondiente a los fototransistores.

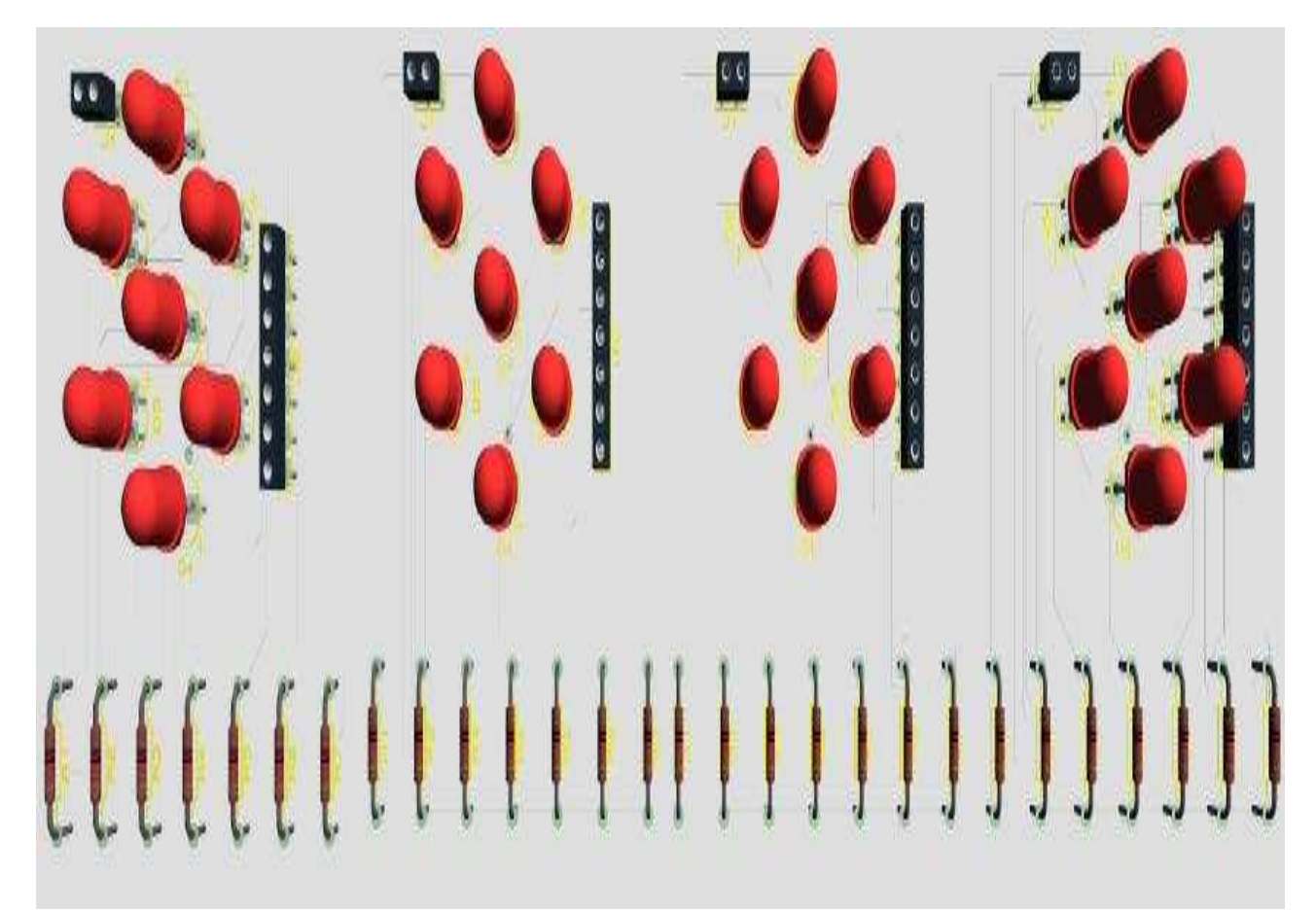

Figura 4.4: Interfaz Completa

### Apéndice F

Codigo fuente del programa realizado en Matlab para calcular el cambio de altura. %SE INFIEREN LOS VALORES DE LA ALTURA Y TIEMPO EN LA DESCARGA %DATOS  $h = [0.251;$ 0.1775; 0.1300; 0.0910; 0.0540];  $t2 = 0$ 15 26 39 59];  $plot(t2,h,-o')$ %ANALISIS alpha =  $pi^*((0.0254*11/4)/2)^2$ ; %aREA DE LA BASE  $% (2+3/4)[in]~6.9850[cm]~0.07[m]$ a =  $pi^*((0.0254*5/32)/2)^2$ ; %aREA DE LA DESCARGA %(5/32)[in]~0.3969[cm]~0.04[m] te =  $60$ ; %TIEMPO DEL EXPERIMENTO EN [s]  $h0 = 0.25$ ; %ALTURA INICIAL [m]

 $h1 = 0.05$ ; %ALTURA FINAL [m]

g = 9.7791; %ACELERACIoN GRAVITACIONAL [m/s^2]

%EN LA DELEGACIoN AZCAPOTZALCO DF

 $c = (sqrt(2*h0/g) -sqrt(2*h1/g))^* alpha/(a*e);$ 

 $\%c = 0.6453$  ES EL COEFICIENTE DE DESCARGA

%PARA UNA BOQUILLA DE BORDA  $C = 0.51$ 

 $t3 = 0:1:60$ ; %TIEMPO DE SIMULACION

he =  $(sqrt(h0) - c^*a*t3*sqrt(2*g)/(2*alpha)).$ <sup>2</sup>; %CURVA TEoRICA

hold on

plot(t3,he);

xlabel('Tiempo en s')

ylabel('Nivel del tanque m')

text(13,0.15,'Datos experimentales');

text(43,0.1,'Datos Analiticos');

axis([0,60, 0, 0.3]);

# Apéndice G

Codigo fuente del programa realizado en Matlab para inferir el caudal desfogado. %SE INFIEREN LOS VALORES DE LA ALTURA Y TIEMPO EN LA DESCARGA %DATOS  $h = [0.251;$ 0.1775; 0.1300; 0.0910; 0.0540];  $t2 = 0$ 15 26 39 59];  $plot(t2,h,-o')$ hold on % %ANALISIS alpha =  $pi^*((0.0254*11/4)/2)^2$ ; %aREA DE LA BASE %(2+3/4)[in]~6.9850[cm]~0.07[m] a =  $pi^*((0.0254*5/32)/2)^2$ ; %aREA DE LA DESCARGA %(5/32)[in]~0.3969[cm]~0.04[m] te = 60; %TIEMPO DEL EXPERIMENTO EN [s]

```
h0 = 0.25; %ALTURA INICIAL [m]
```

```
h1 = 0.05; %ALTURA FINAL [m]
```

```
g = 9.7791; %ACELERACION GRAVITACIONAL [m/s^2]
```

```
%EN LA DELEGACIoN AZCAPOTZALCO DF
```

```
c = (sqrt(2*h0/g) -sqrt(2*h1/g))^*alpha/(a*e);
```
%c = 0.6453 ES EL COEFICIENTE DE DESCARGA

```
%PARA UNA BOQUILLA DE BORDA C = 0.51
```

```
t3 = 0:1:60; %TIEMPO DE SIMULACION
```

```
he = (sqrt(h0) - c*a*t3*sqrt(2*g)/(2*alpha)).<sup>2</sup>; %CURVA TEoRICA
```

```
Q=a*sqrt(2*g*he);
```
plot(t3,he);

hold on

```
xlabel('Tiempo en s')
```

```
ylabel('Nivel del tanque m')
```

```
text(13,0.15,'Datos experimentales');
```

```
text(43,0.1,'Datos Analiticos');
```

```
axis([0,60, 0, 0.3]);
```
figure

```
plot(t3,Q);
```
hold on

```
xlabel('Tiempo en s')
```

```
ylabel('Caudal Desfogado m^3/s')
```

```
text(10,0.00002,'Datos Analiticos');
```